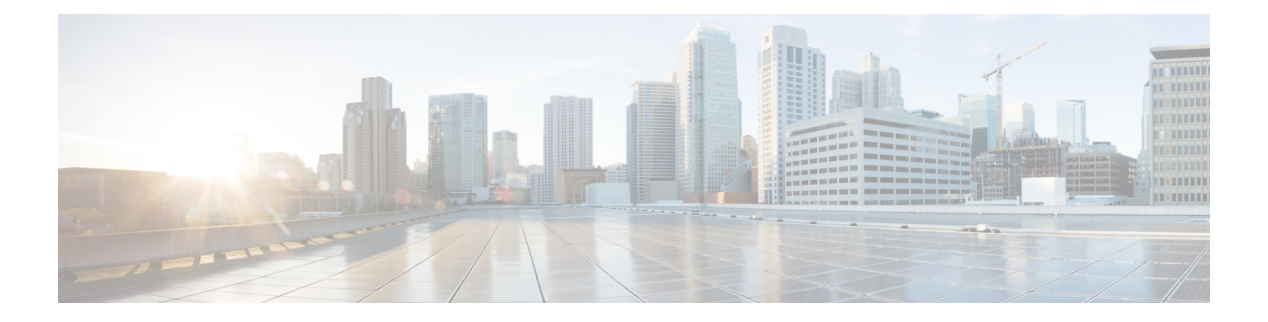

# **A Commands**

- [additional-paths,](#page-2-0) on page 3
- address [\(VRRP\)](#page-4-0), on page 5
- [address-family](#page-6-0) (BGP), on page 7
- [address-family](#page-10-0) (EIGRP), on page 11
- [address-family](#page-11-0) (IS-IS) , on page 12
- [address-family](#page-14-0) (OSPFv3) , on page 15
- [address-family](#page-15-0) (RIP), on page 16
- [address-family](#page-17-0) ipv6 (IS-IS), on page 18
- [adjacency-check](#page-19-0) , on page 20
- [advertise-map](#page-20-0) , on page 21
- [advertisement-interval](#page-22-0) (VRRP) , on page 23
- [aggregate-address](#page-23-0) , on page 24
- area [authentication](#page-26-0) (OSPF) , on page 27
- area [authentication](#page-27-0) ipsec , on page 28
- area [default-cost](#page-28-0) (OSPF) , on page 29
- area [default-cost](#page-29-0) (OSPFv3) , on page 30
- area [filter-list](#page-30-0) (OSPF) , on page 31
- area filter-list [\(OSPFv3\)](#page-32-0), on page 33
- area nssa [\(OSPF\)](#page-34-0), on page 35
- area nssa [\(OSPFv3\)](#page-36-0), on page 37
- area range [\(OSPF\)](#page-38-0), on page 39
- area range [\(OSPFv3\)](#page-39-0), on page 40
- area stub [\(OSPF\)](#page-40-0), on page 41
- area stub [\(OSPFv3\)](#page-41-0), on page 42
- area [virtual-link](#page-42-0) (OSPF), on page 43
- area [virtual-link](#page-44-0) (OSPFv3), on page 45
- [as-format](#page-46-0) asdot, on page 47
- [authentication](#page-47-0) (GLBP) , on page 48
- [authentication](#page-49-0) (HSRP) , on page 50
- [authentication](#page-51-0) (OSPF virtual link) , on page 52
- [authentication](#page-53-0) (VRRP) , on page 54
- [authentication](#page-54-0) key-chain (EIGRP) , on page 55
- [authentication](#page-55-0) key-chain (IS-IS) , on page 56
- [authentication](#page-57-0) mode (EIGRP), on page 58
- [authentication-check,](#page-58-0) on page 59
- [authentication](#page-59-0) ipsec, on page 60
- [authentication-key](#page-60-0) (OSPF virtual link), on page 61
- [authentication-type,](#page-61-0) on page 62
- [auto-cost](#page-63-0) (OSPF), on page 64
- auto-cost [\(OSPFv3\),](#page-64-0) on page 65
- [autonomous-system,](#page-65-0) on page 66

٠

## <span id="page-2-0"></span>**additional-paths**

To configure the capability of sending and receiving additional paths to and from the BGP peers, use the **additional-paths** command. To disable this feature, use the **no** form of this command.

### **additional-paths** {**receive** | **selection route-map** *map-name* | **send** | **install backup**}

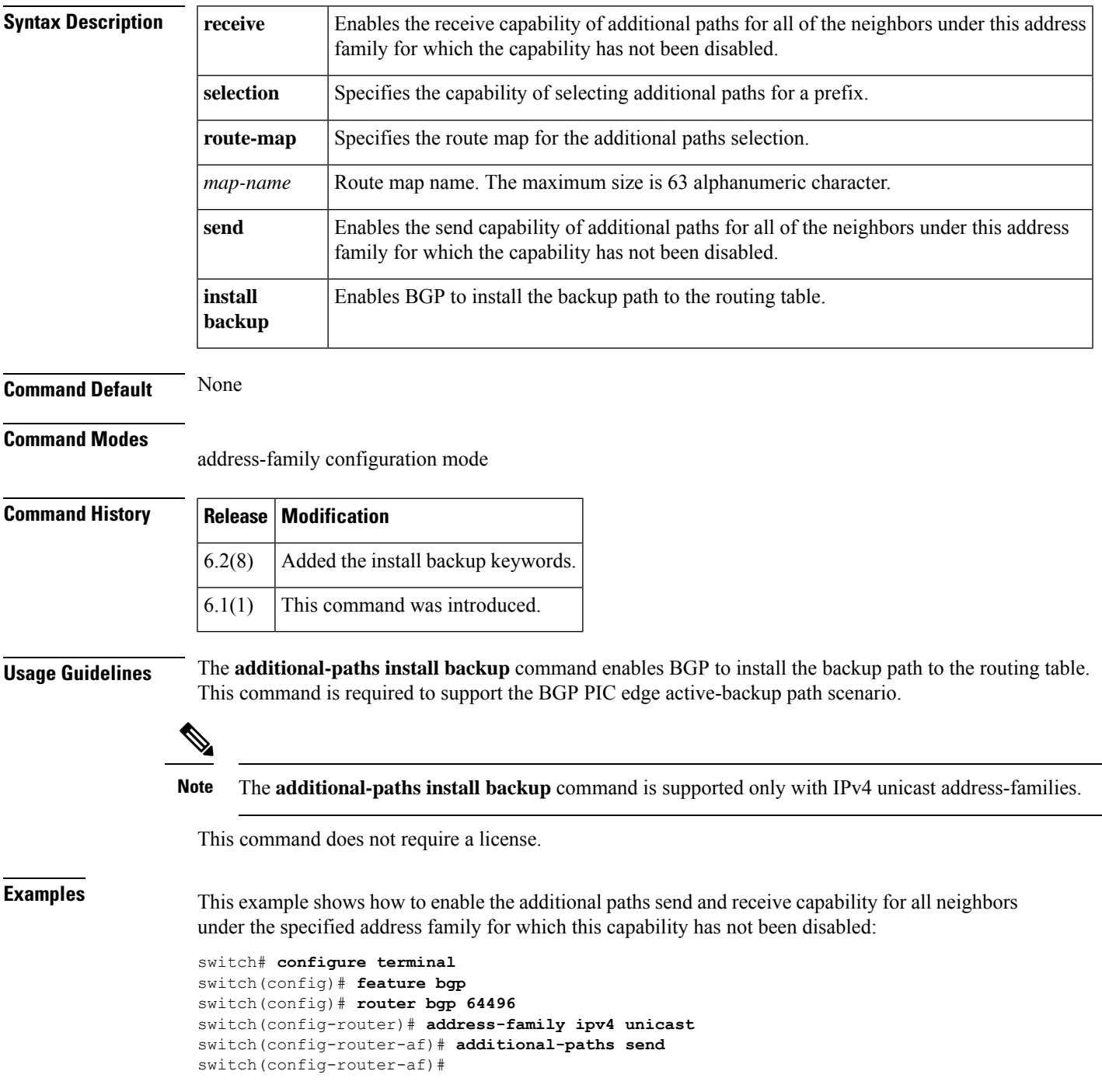

```
switch(config-router-af)# additional-paths receive
switch(config-router-af)#
```
This example shows how to configure the additional paths selection under the specified address family:

```
switch# configure terminal
switch(config-router)# address-family ipv4 unicast
switch(config-router-af)# additional-paths selection route-map PATH_SELECTION_RMAP
switch(config-router-af)# #
```
This example shows how to configure the backup path to the routing table:

```
switch# configure terminal
switch(config)# router bgp 100
switch(config-router)# address-family ipv4 unicast
switch(config-router-af)# additional-paths install backup
```
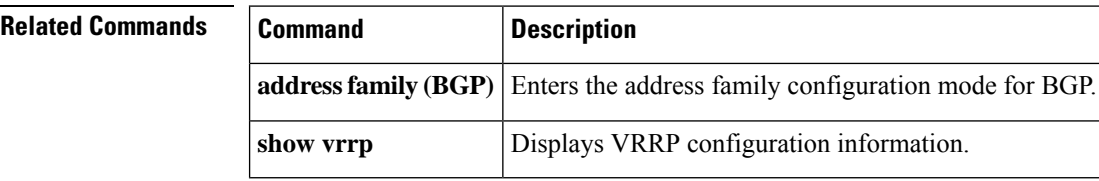

## <span id="page-4-0"></span>**address (VRRP)**

To add a single, primary IP address to a virtual router, use the **address** command. To remove an IP address from a virtual router, use the **no** form of this command.

**address** *ip-address* [**secondary**] **no address**

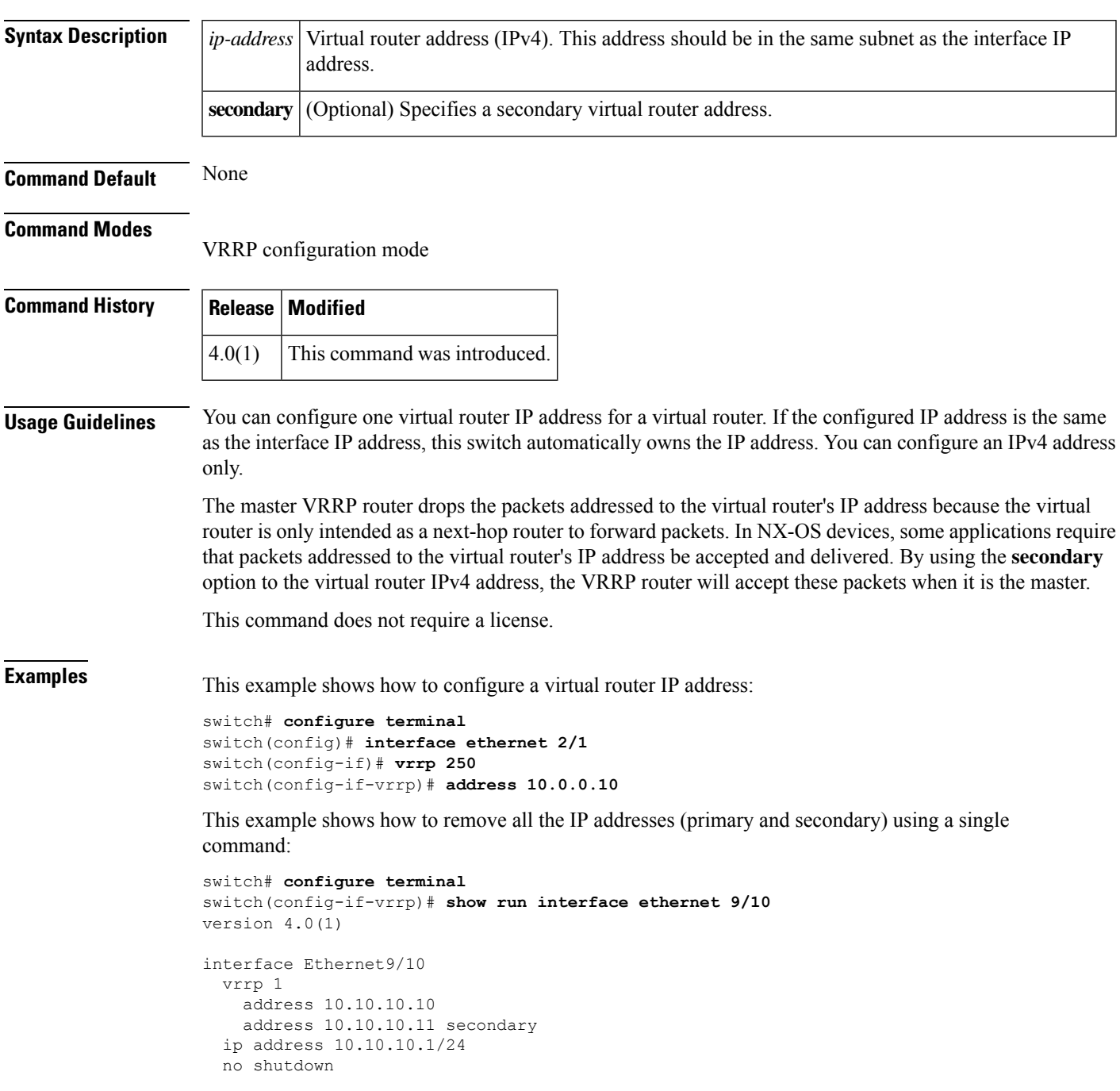

```
switch(config-if-vrrp)# no address
switch(config-if-vrrp)# show run int e9/10
version 4.0(1)
interface Ethernet9/10
 vrrp 1
 ip address 10.10.10.1/24
 no shutdown
```

```
switch(config-if-vrrp)#
```
### **Related Commands**

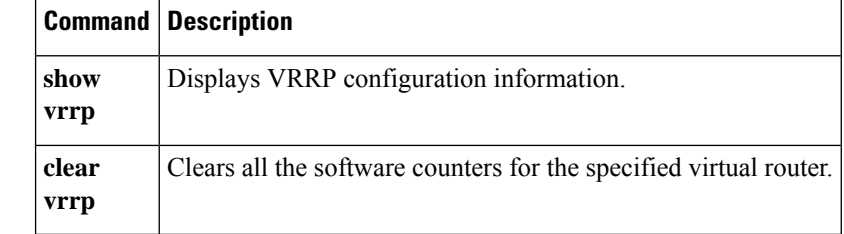

### <span id="page-6-0"></span>**address-family (BGP)**

To enter the addressfamily mode or a virtual routing and forwarding (VRF) address-family mode and configure submode commands for the Border Gateway Protocol (BGP), use the**address-family** command. To disable the address family submode for configuring routing protocols, use the **no** form of this command.

**address-family** {**ipv4** | **ipv6**} {**multicast** | **unicast**} **no address-family** {**ipv4** | **ipv6**} {**multicast** | **unicast**}

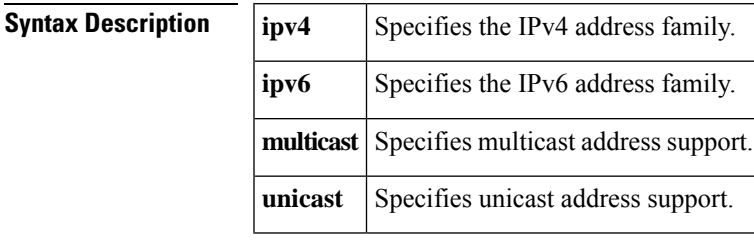

**Command Default** This command has no default settings.

#### **Command Modes**

Router configuration Neighbor configuration VRF configuration

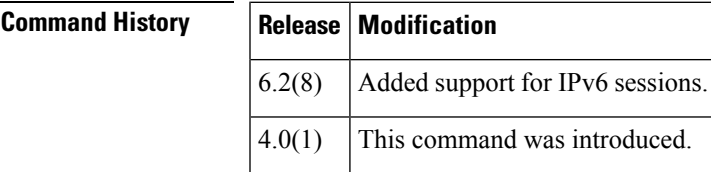

**Usage Guidelines** Use the **address-family** command to enter various address family configuration modes while configuring BGP routing. When you enter the **address-family** command from router configuration mode, you enable the address family and enter global address family configuration mode. The prompt changes to switch(config-router-af)#.

> You must configure the address families if you are using route redistribution, address aggregation, load balancing, and other advanced features. IPv4 neighbor sessions support IPv4 unicast and multicast address families. IPv6 neighbor sessions support IPv6 unicast and multicast address families.

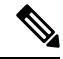

Beginning with Cisco NX-OS Release 6.2(8) you can configure the **address-family ipv4 unicast** command in an IPv6 session. **Note**

From the address family configuration mode, the following parameters are available:

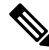

**Note** This applies to IPv4 multicast or unicast and IPv6 multicast or unicast.

- **aggregate-address**—Configures BGP aggregate prefixes. See the **aggregate-address** command for additional information.
- **client-to-client reflection**—Enables client-to-client route reflection. Route reflection allows a BGP speaker (route reflector) to advertise IBGP learned routes to certain IBGP peers. Use the **no** form of this command to disable client-to-client route reflection. Default: Enabled.
- **dampening** [*half-life* | **route-map***name*] —Configures the route flap dampening. Optionally, you can set the time (in minutes) after which a penalty is decreased. Once the route has been assigned a penalty, the penalty is decreased by half after the half-life period (which is 15 minutes by default). The process of reducing the penalty happens every 5 seconds. The default half-life is 15 minutes. Range: 1 to 45. Default: Disabled.
- **default-metric** *metric*—Sets the default flap metric of redistributed routes. The **default-metric** command is used to set the metric value for routesredistributed into BGP with the **redistribute** command. A default metric can be configured to solve the problem of redistributing routes with incompatible metrics. Assigning the default metric will allow redistribution to occur. This value is the Multi Exit Discriminator (MED) that is evaluated by BGP during the best path selection process. The MED is a non-transitive value that is processed only within the local autonomous system and adjacent autonomous systems. The default metric is not set if the received route has a MED value. Range: 0 to 4294967295.

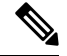

When enabled, the **default-metric** command applies a metric value of 0 to redistributed connected routes. The**default-metric** command does not override metric valuesthat are applied with the **redistribute** command. **Note**

- **default-originate**—Originates a default toward this peer.
- **distance** *ebgp-route ibgp-route local-route*—Configures a rating of the trustworthiness of a routing information source, such as an individual router or a group of routers. BGP does not use discard routes for next-hop resolution. In general, the higher the value, the lower the trust rating. An administrative distance of 255 means the routing information source cannot be trusted at all and should be ignored. Use this command if another protocol is known to be able to provide a better route to a node than was actually learned via external BGP (eBGP), or if some internal routes should be preferred by BGP. Range: 1 to 255. Default: EBGP*—*20, IBGP—200.

 $\sqrt{N}$ 

**Caution**

Changing the administrative distance of internal BGProutesis considered dangerous and is not recommended. Improper configuration can introduce routing table inconsistencies and break routing.

- **exit**—Exits from the current command mode.
- **maximum-paths** [**ibgp**] *parallel-paths*—Configures the number of parallel paths to forward packets. The **maximum-paths ibgp** command is used to configure equal-cost or unequal-cost multipath load sharing for iBGP peering sessions. In order for a route to be installed as a multipath in the BGP routing table, the route cannot have a next hop that is the same as another route that is already installed. The BGP routing process will still advertise a best path to iBGP peers when iBGP multipath load sharing is configured. For equal-cost routes, the path from the neighbor with the lowest router ID is advertised as the best path. To configure equal-cost multipath load sharing, all path attributes must be the same. The path attributes include weight, local preference, autonomous system path (entire attribute and not just the length), origin code, Multi Exit Discriminator (MED), and Interior GatewayProtocol (IGP) distance. The optional **ibgp** keyword allows you to configure multipath for the IBGP paths. To return to the default, use the **no** form of this command. The range is from 1 to 16.
- **network**—Configures an IP prefix to advertise. See the network command for more information.
- nexthop—Enables nexthop tracking. See the nexthop route-map and nexthop trigger-delay command for more information.
- **no**—Negates a command or sets its defaults.
- **redistribute**—Enables the redistribution of routes learned by other protocols into BGP. Redistribution is supported for both IPv4 and IPv6 routes. To disable the redistribution of routes learned by other protocols into BGP, use the **no** form of this command.
	- **direct route-map** *name*—Specifies directly connected routes.
	- **eigrp** *AS-num* **route-map** *name*—Specifies Enhanced Interior Gateway Protocol routes. Range: 1 to 65535.
	- **isis** *src-protocol* **route-map** *name*—Specifies ISO IS-IS routes.
	- **ospf** *src-protocol* **route-map** *name*—Specifies Open Shortest Path First (OSPF) routes.
	- **rip** *src-protocol* **route-map** *name*—Specifies Routing Information Protocol (RIP) routes.
	- **static route-map** *name*—Specifies static routes.
- **suppress-inactive**—Advertises only active routes to peer. See the **suppress-inactive** command for additional information.

Use the neighbor command to enter neighbor address family configuration mode while configuring BGP routing. From the BGP neighbor configuration mode, you can perform the following actions:

- **advertise-map**—Specifies route-map for conditional advertisement. See the advertise-map command.
- **allowas-in**—Accepts as-path with my AS present in it.
- **as-override**—Overrides matching AS-number while sending update.
- **default-originate** {**route-map**}— Originates a default toward this peer.
- **disable-peer-as-check**—Disables checking of peer AS-number while advertising.
- **filter-list**—Applies AS-PATH filter list.
- **inherit** Inherits a template.
- **maximum-prefix**—Specifies maximum number of prefixes from this neighbor.
- **next-hop-self**—Sets our peering address as nexthop.
- **next-hop-third-party**—Computes a third-party nexthop if possible.
- **no**—Negates a command or set its defaults.
- **prefix-list**—Applies a prefix list.
- **route-map**—Applies a route map to neighbor. See the route map command for more information.
- **route-reflector-client**—Configures a neighbor as a Route reflector client.
- **send-community**—Sends community attribute to this neighbor.
- **soft-reconfiguration**—Soft reconfiguration.
- **soo**—Specify site-of-origin extcommunity.

This command requires the Enterprise Services license.

**Examples** This example shows how to place the router in global address family configuration mode for the IPv4 unicast address family:

```
switch# configure terminal
switch(config)# feature bgp
switch(config)# router bgp 64496
switch(config-router)# address-family ipv4 unicast
switch(config-router-af)#
```
This example shows how to activate IPv4 multicast for neighbor 192.0.2.1 and place the device in neighbor address family configuration mode for the IPv4 multicast address family:

```
switch# configure terminal
switch(config)# feature bgp
switch(config)# router bgp 64496
switch(config-router)# address-family ipv4 multicast
switch(config-router-af)# exit
switch(config-router)# neighbor 192.0.2.1
switch(config-router-neighbor)# remote-as 64496
switch(config-router-neighbor)# address-family ipv4 multicast
switch(config-router-neighbor-af)
```
### **Related Commands**

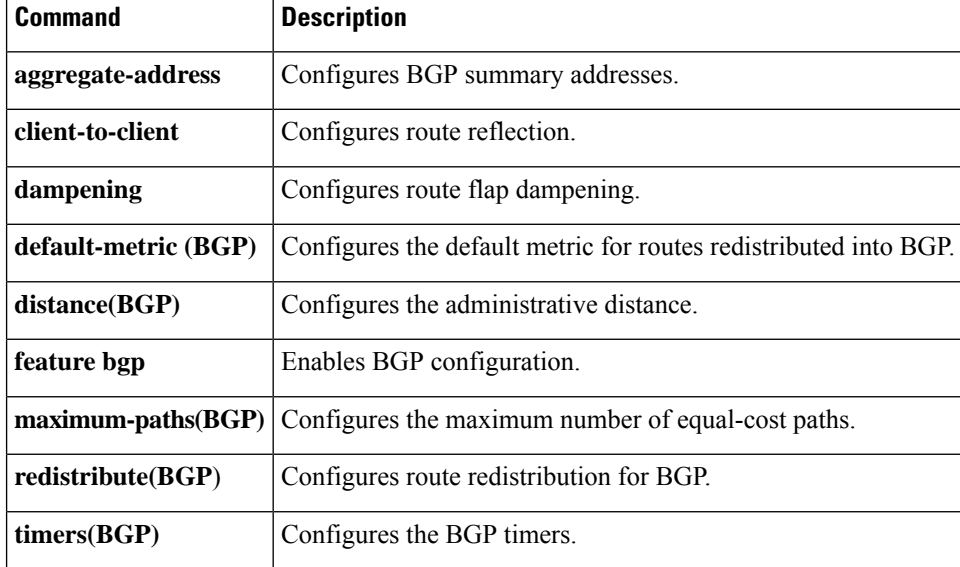

# <span id="page-10-0"></span>**address-family (EIGRP)**

To configure an address family for the Enhanced Interior Gateway Routing Protocol (EIGRP), use the **address-family** command in router configuration mode.

**address-family** {**ipv4** | **ipv6**} **unicast**

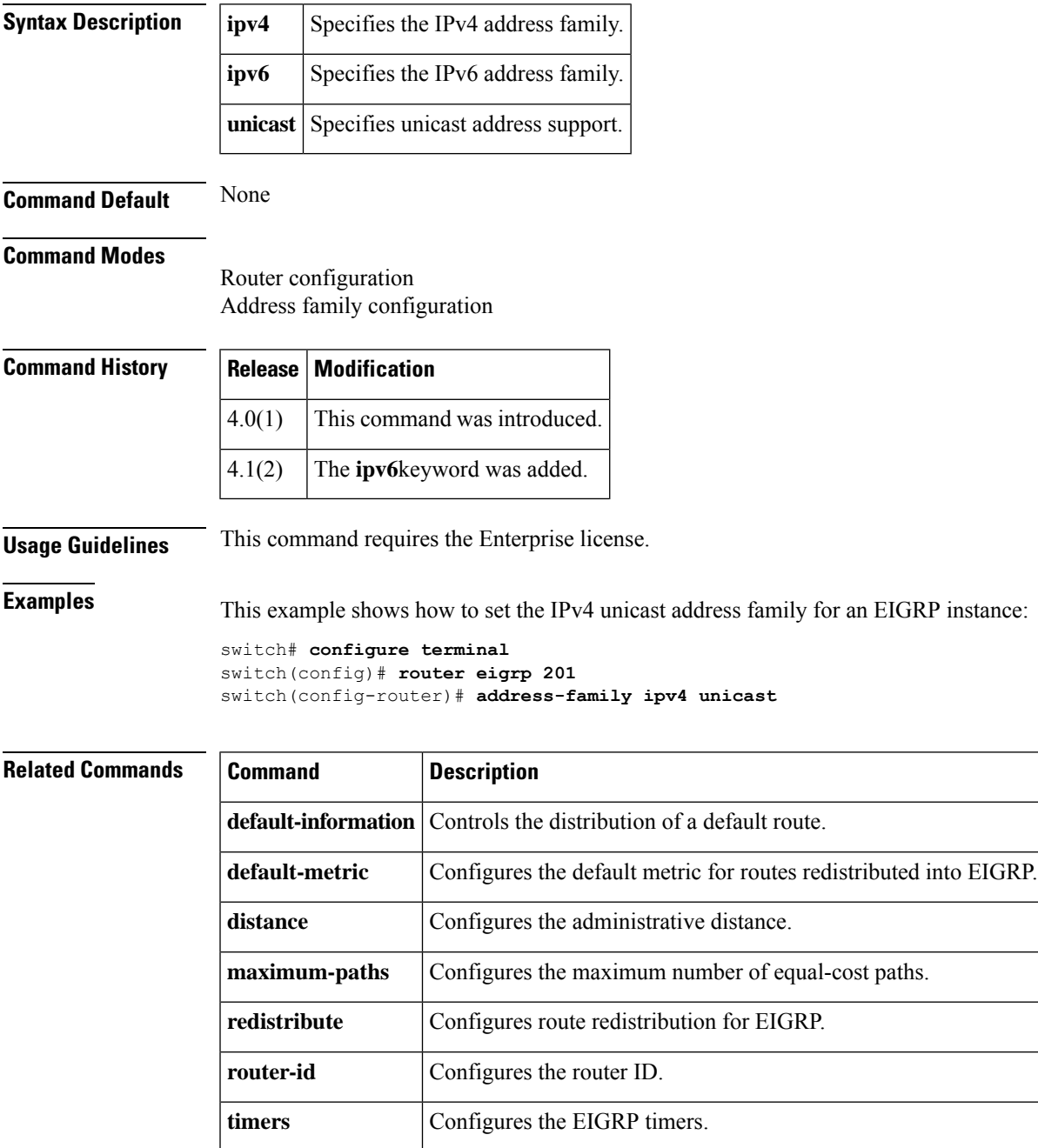

### <span id="page-11-0"></span>**address-family (IS-IS)**

To enter the addressfamily mode or a virtual routing and forwarding (VRF) address-family mode and configure submode commands for the Intermediate System-to-Intermediate System Intradomain Routing Protocol (IS-IS), use the**address-family** command. To disable the address family submode for configuring routing protocols, use the **no** form of this command.

**address-family** {**ipv4** | **ipv6**} **unicast noaddress-family** {**ipv4** | **ipv6**} **unicast**

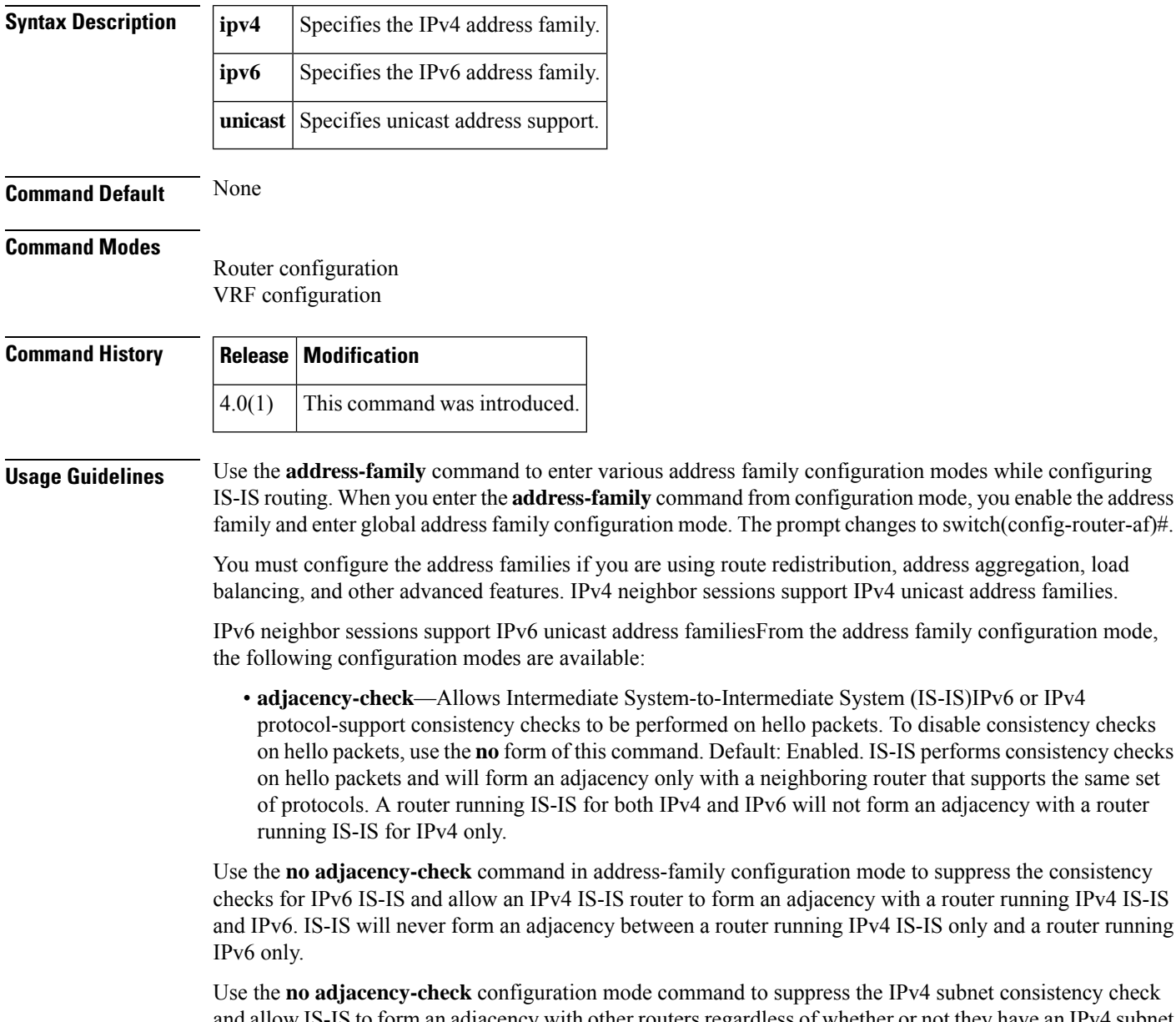

Is the **IPv4** subnet consistency check IS to form an adjacency with other routers regardless of whether or not they have an IPv4 subnet in common. By default, IS-IS makes checks in hello packets for IPv4 address subnet matching with a neighbor.

IPv4 IS-IS only and a router running

 $\boldsymbol{\mathcal{Q}}$ **Tip** Use the **debug isis adjacency packets** command in privileged EXEC mode to check for adjacency errors. Error messages in the output may indicate where routers are failing to establish adjacencies. • **default-informationoriginate** [**always**] [**route-map***name*]—Controlsthe origination of a default route. • **always**—(Optional) Always advertises the default route. • **route-map** *name*—(Optional) Specifies the name of the route-map to announce the default routes. • **distance** *value*—Specifies the administrative distance. To return to the default distance, use the **no** form of this command. An administrative distance of 255 means the routing information source cannot be trusted at all and should be ignored. Range: 1 to 255. Default: 115. • **distribute** {**level-1** | **level-2**} **into** {**level-1** | **level-2**} {**all** | **route-map** *name*}—Configures domain-wide prefix distribution between levels. • **level-1**—Distributes the interarea routes into level-1 of this IS-IS instance. • **level-2**—Distributes the interarea routes into level-2 of this IS-IS instance. • **into**—Specifies from one level to another level. • **all**—Distributes all route levels. • **route-map** *name*—Prevents distribution of a specific route-map. • **exit**—Exits from the current command mode. • **no**—Negates a command or set its defaults. • **redistribute** *protocol as-num***.***as-num*] [**route-map** *map-tag*]—Redistributes information from another routing protocol into IS-IS. To remove the **redistribute** command from the configuration file and return to the default setting, use the **no** form of this command. Default: Software does not redistribute routes. See the **redistribute (IS-IS)** command for information. • **summary-address** {*ip-addr* | *ip-prefix*/*length* | *ipv6-addr* | *ipv6-prefix***/***length*} *level*—Creates the IS-IS aggregate addresses. To remove the aggregate address, use the **no** form of this command. See the **summary-address** command for information. This command requires the Enterprise Services license. **Examples** This example shows how to place the router in address family configuration mode and specify unicast address prefixes for the IPv4 address family: switch# **configure terminal** switch(config)# **router isis 100** switch(config-router)# **address-family ipv4 unicast** switch(config-router-af)# This example shows how to redistribute directly connected routesinto IS-IS. This example advertises only 10.1.0.0 into the IS-IS level-1 link-state PDU. switch# **configure terminal** switch(config)# **router isis 100** switch(config-router)# **address-family ipv4 unicast** switch(config-router-af)# **redistribute direct route-map core1** switch(config-router-af)# **summary-address 10.1.0.0 255.255.0.0** This example shows how to introduce IPv6 into an existing IPv4 IS-IS network. To ensure that the checking of hello packet checks from adjacent neighbors is disabled until all the neighbor routers

are configured to use IPv6, enter the **no adjacency-check** command.

switch# **configure terminal** switch(config)# **router isis test2** switch(config-router)# **address-family ipv6 unicast** switch(config-router-af)# **no adjacency-check**

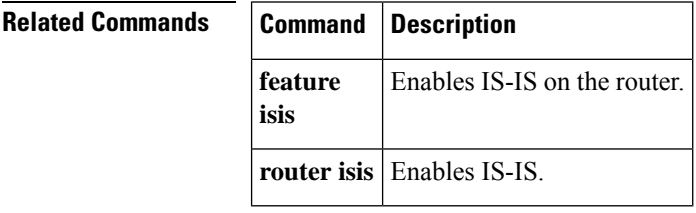

# <span id="page-14-0"></span>**address-family (OSPFv3)**

To enter address family mode for the Open Shortest Path First version 3(OSPFv3) protocol, use the **address-family**command.

### **address-family ipv6 unicast**

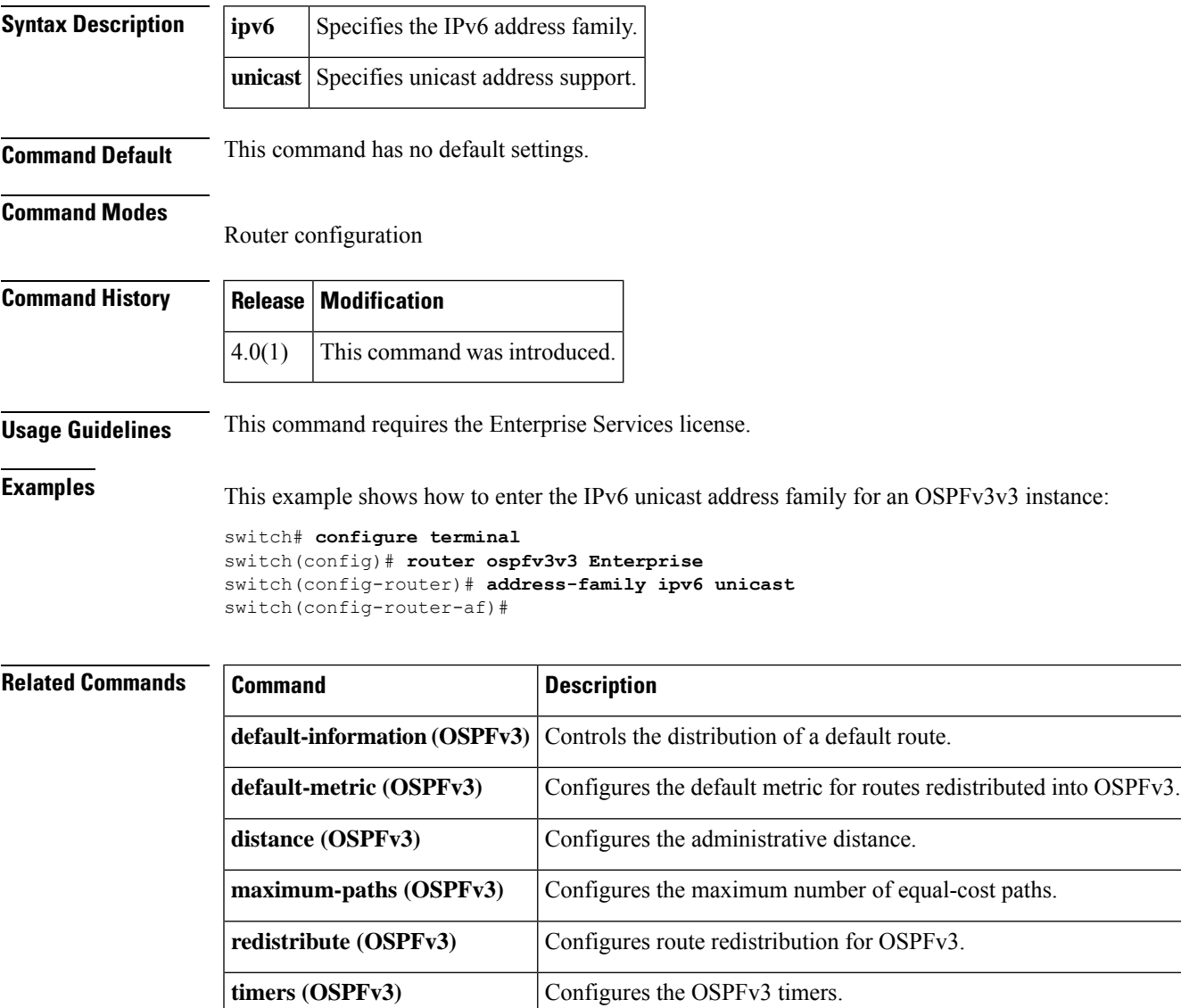

# <span id="page-15-0"></span>**address-family (RIP)**

To configure an address family for the Routing Information Protocol (RIP), use the **address-family**command in router configuration mode.

**address-family** {{**ipv4** | **ipv6**} | **ipv6**} **unicast**

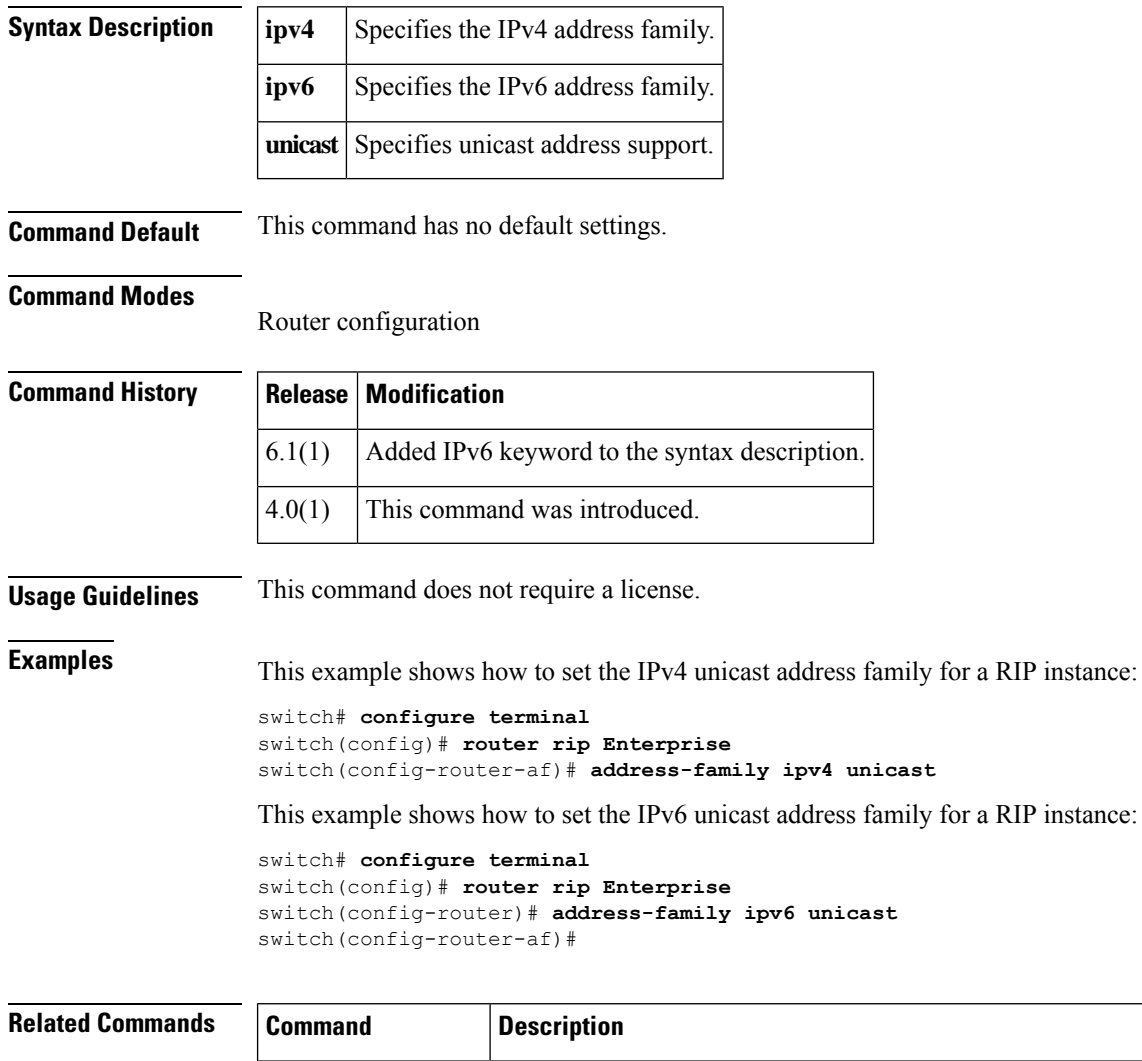

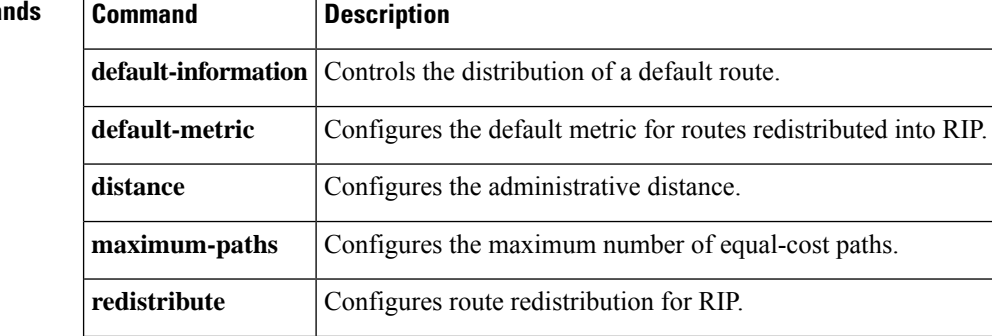

 $\mathbf{l}$ 

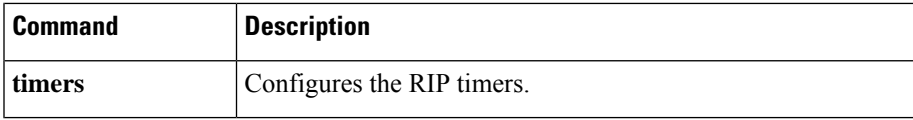

### <span id="page-17-0"></span>**address-family ipv6 (IS-IS)**

To enter address family configuration mode for configuring Intermediate System-to-Intermediate System (IS-IS) routing sessions that use standard IPv6 address prefixes, use the **address-family ipv6** command. To disable the address family submode for configuring routing protocols, use the **no** form of this command.

**address-family ipv6 unicast no address-family ipv6 unicast**

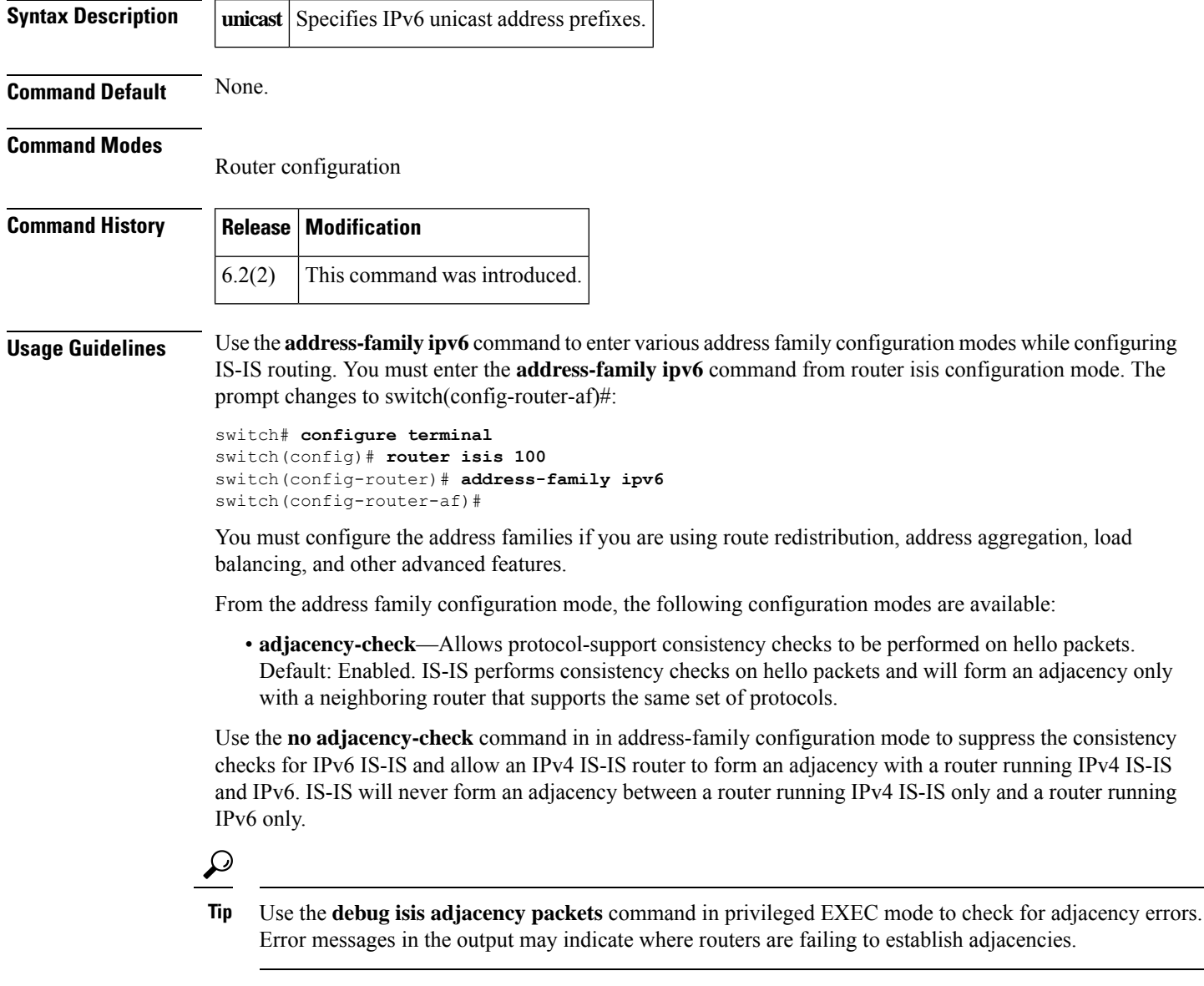

- **default-information originate** [**always**] [**route-map**  $name$ ]—Controls the origination of a default route.
	- **always**—(Optional) Always advertises the default route.
	- **route-map** *name*—(Optional) Specifies the name of the route-map to announce the default routes.

I

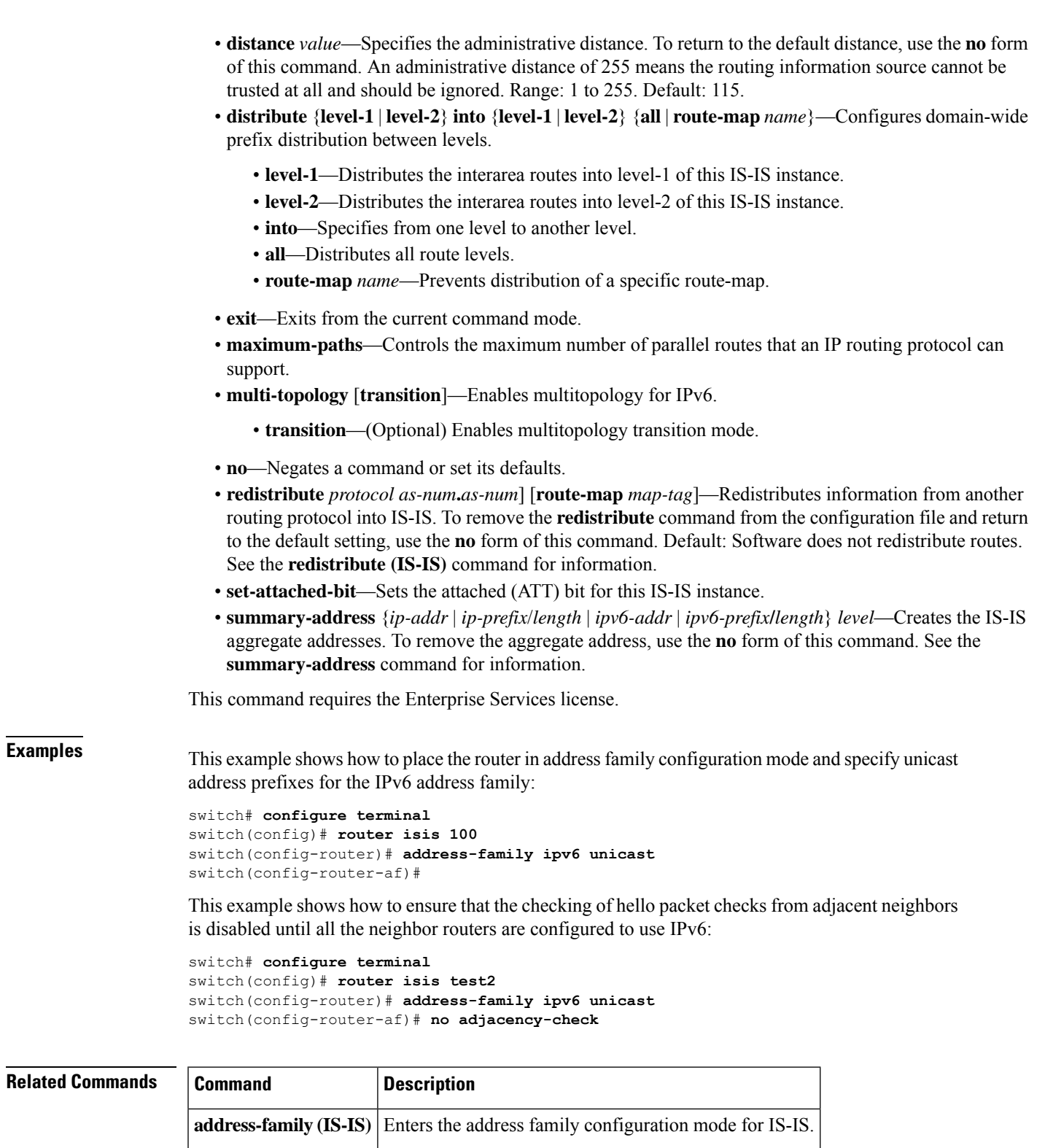

**feature isis** Enables IS-IS on the router.

**router isis** Enables IS-IS.

# <span id="page-19-0"></span>**adjacency-check**

To enable strict adjacency mode for the IPv4 and IPv6 address, use the **adjacency-check**command. To disable this feature, use the **no** form of this command.

**adjacency-check no adjacency-check**

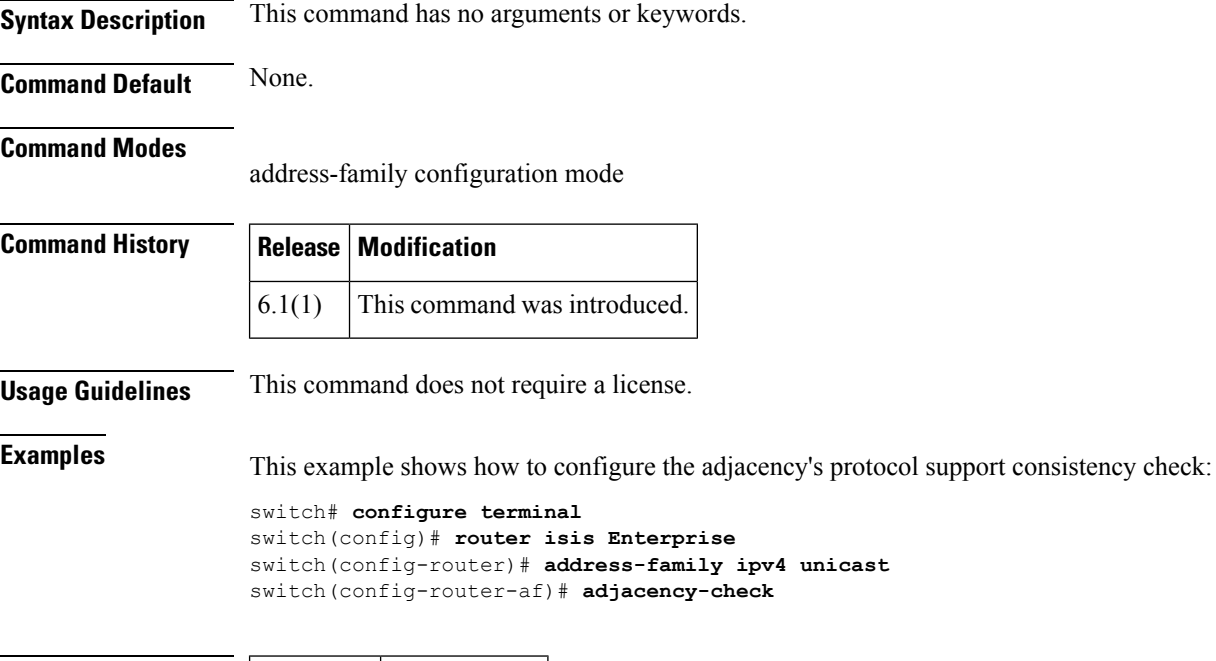

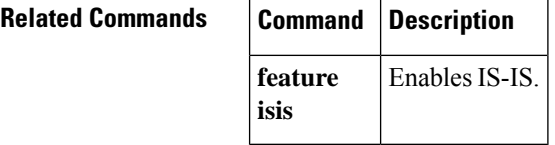

# <span id="page-20-0"></span>**advertise-map**

To configure Border Gateway Protocol (BGP) conditional advertisement, use the **advertise-map** command. To remove BGP conditional advertisement, use the **no** form of this command.

**advertise-map** *adv-map* {**exist-map** *exist-rmap* | **non-exist-map** *nonexist-rmap*}

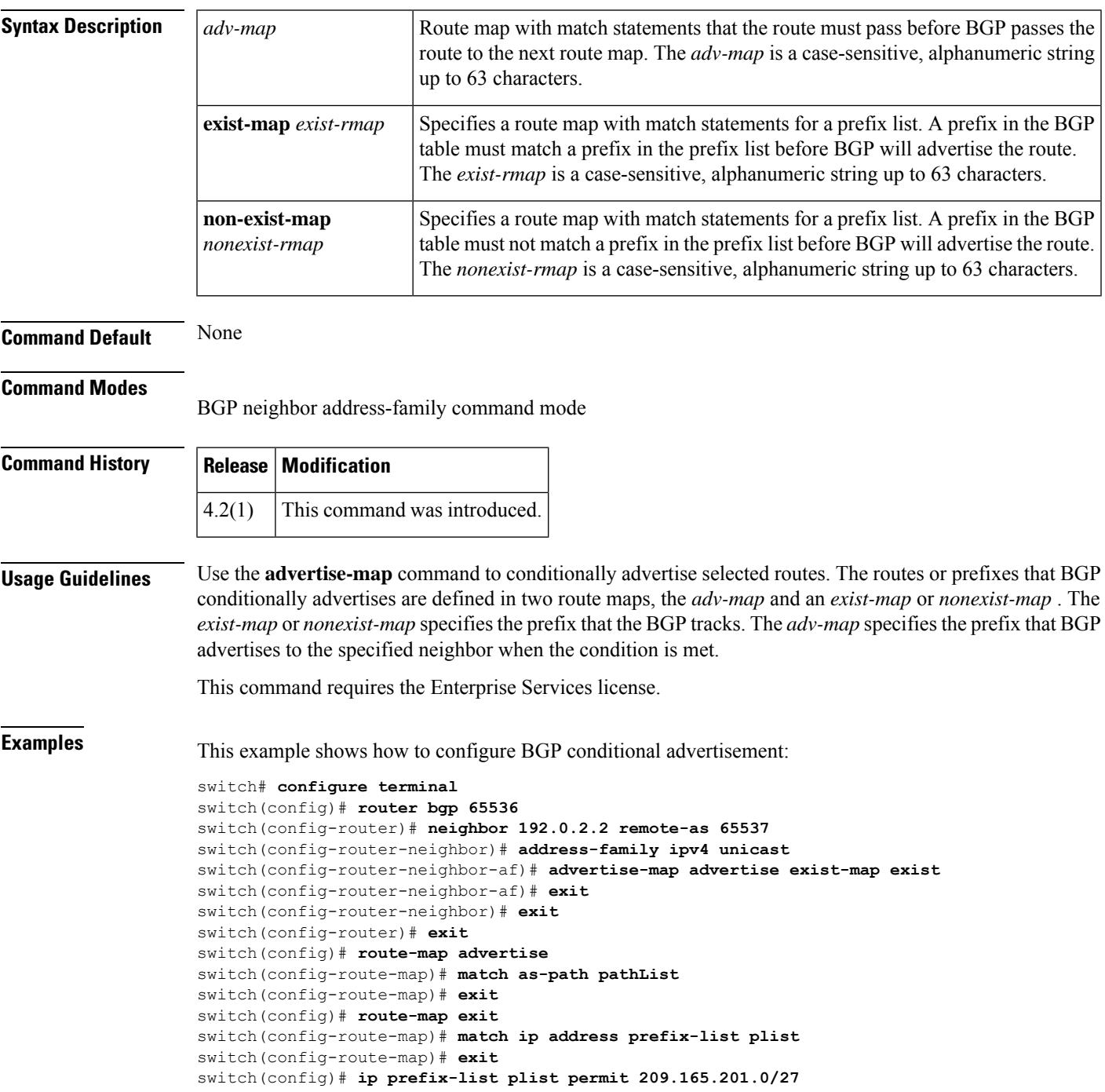

### **Related Commands Command Description**

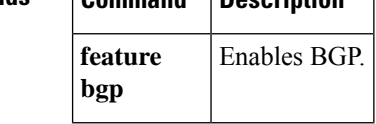

### <span id="page-22-0"></span>**advertisement-interval (VRRP)**

To specify the time interval between the advertisement packets that are being sent to other Virtual Router Redundancy Protocol (VRRP) routers in the same group, use the **advertisement-interval** command. To return to the default interval value of 1 second, use the **no** form of this command.

**advertisement-interval** *seconds* **no advertisement-interval**

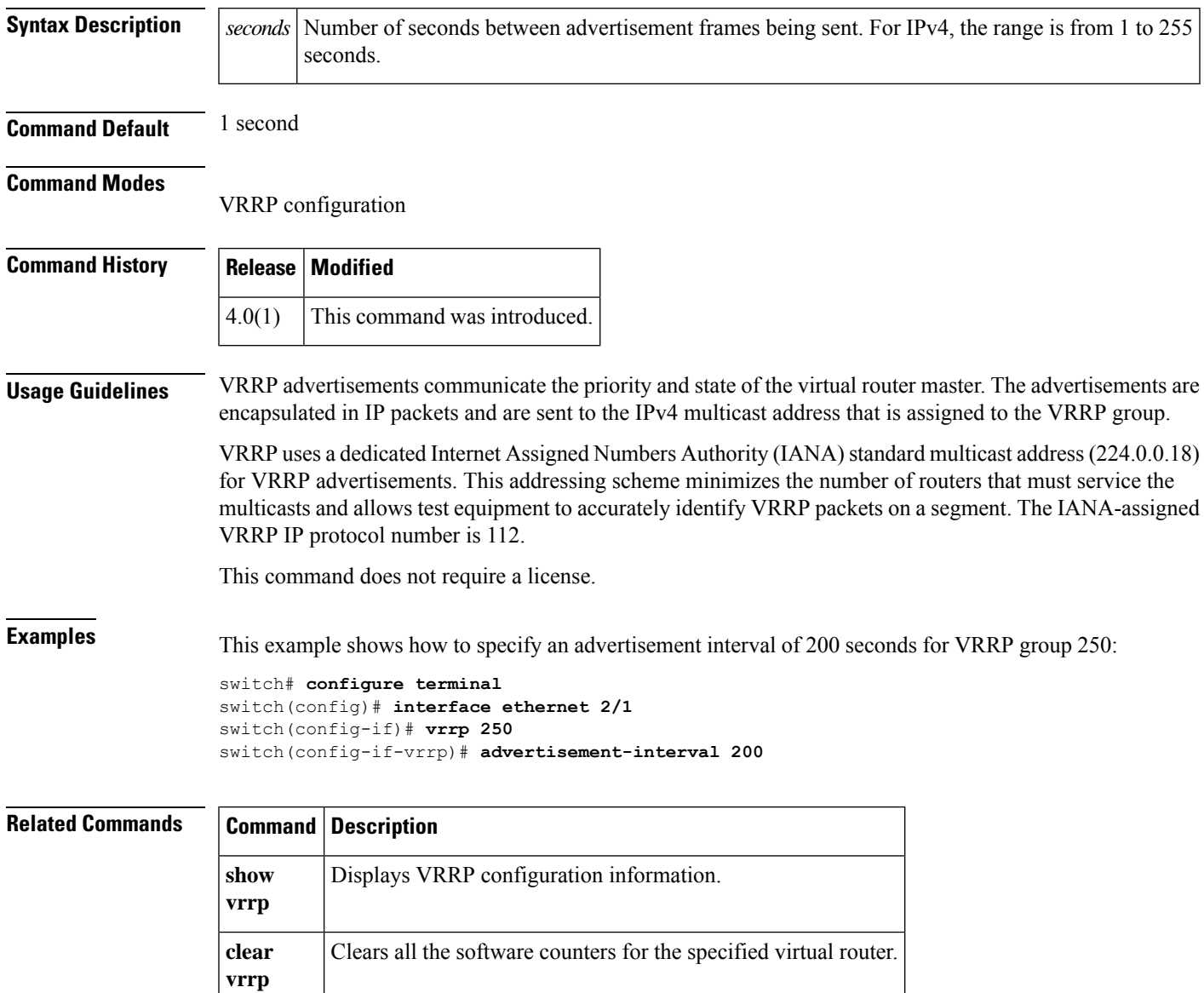

### <span id="page-23-0"></span>**aggregate-address**

To create a summary address in a Border Gateway Protocol (BGP) routing table, use the **aggregate-address**command. To remove the summary address, use the **no** form of this command.

**aggregate-address** *address*/ *length* [**advertise-map** *map-name*] [**as-set**] [**attribute-map** *map-name*] [**summary-only**] [**suppress-map** *map-name*]

**no aggregate-address** *address*/*mask-length* [**advertise-map** *map-name*] [**as-set**] [**attribute-map** *map-name*] [**summary-only**] [**suppress-map** *map-name*]

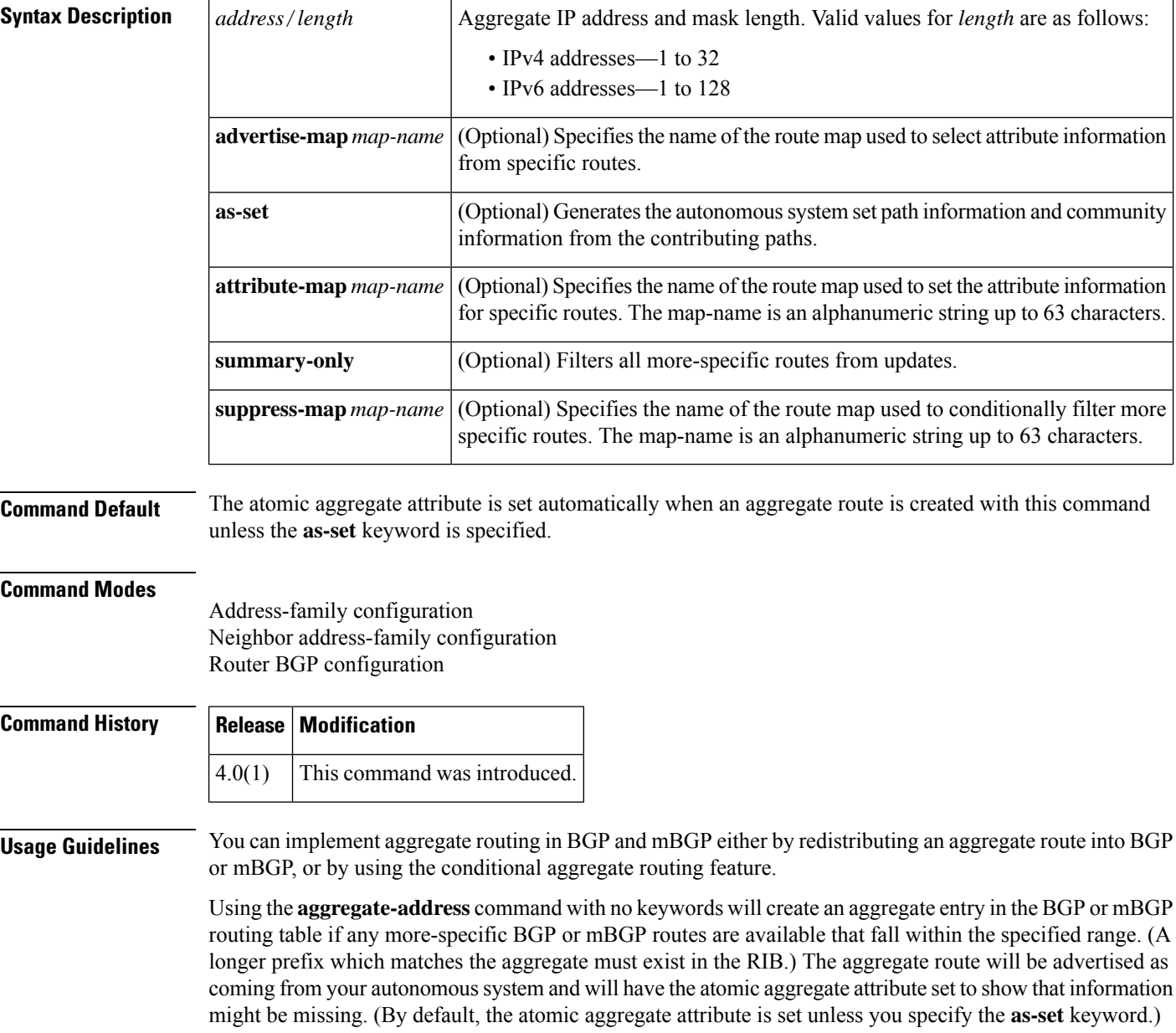

Using the **as-set** keyword creates an aggregate entry using the same rules that the command follows without this keyword, but the path advertised for this route will be an AS\_SET consisting of all elements contained in all paths that are being summarized. Do not use this form of the **aggregate-address** command when aggregating many paths, because thisroute must be continually withdrawn and updated as autonomoussystem path reachability information for the summarized routes changes.

Using the **summary-only** keyword not only creates the aggregate route (for example, 192.\*.\*.\*) but also suppresses advertisements of more-specific routes to all neighbors. If you want to suppress only advertisements to certain neighbors, you may use the **neighbor distribute-list** command, with caution. If a more-specific route leaks out, all BGP or mBGP routers will prefer that route over the less-specific aggregate you are generating (using longest-match routing).

Using the **suppress-map** keyword creates the aggregate route but suppresses advertisement of specified routes. You can use the match clauses of route maps to selectively suppress some more-specific routes of the aggregate and leave others unsuppressed. IP access lists and autonomous system path access lists match clauses are supported.

Using the **advertise-map** keyword selects specific routes that will be used to build different components of the aggregate route, such as AS\_SET or community. This form of the **aggregate-address** command is useful when the components of an aggregate are in separate autonomoussystems and you want to create an aggregate with AS SET, and advertise it back to some of the same autonomous systems. You must remember to omit the specific autonomous system numbers from the AS\_SET to prevent the aggregate from being dropped by the BGP loop detection mechanism at the receiving router. IP access lists and autonomous system path access lists match clauses are supported.

Using the **attribute-map** keyword allows attributes of the aggregate route to be changed. This form of the **aggregate-address** command is useful when one of the routes forming the AS\_SET is configured with an attribute such as the community no-export attribute, which would prevent the aggregate route from being exported. An attribute map route map can be created to change the aggregate attributes.

This command requires the Enterprise Services license.

#### **AS-Set Example**

In This example, an aggregate BGP address is created in router configuration mode. The path advertised for this route will be an AS\_SET consisting of all elements contained in all paths that are being summarized.

```
switch# configure terminal
switch(config)# router bgp 64496
switch(config-router)# aggregate-address 10.0.0.0 255.0.0.0 as-set
```
### **Summary-Only Example**

In This example, an aggregate BGP address is created in address family configuration mode and applied to the multicast database (SAFI) under the IP Version 4 address family. Because the **summary-only** keyword is configured, more-specific routes are filtered from updates.

```
switch# configure terminal
switch(config)# router bgp 64496
switch(config-router)# address-family ipv4 multicast
switch(config-router-af)# aggregate-address 10.0.0.0 255.0.0.0 summary-only
```
### **Conditional Aggregation Example**

In This example, a route map called MAP-ONE is created to match on an as-path access list. The path advertised for this route will be an AS\_SET consisting of elements contained in paths that are matched in the route map.

```
switch# configure terminal
switch(config)# ip as-path access-list 1 deny ^1234_
switch(config)# ip as-path access-list 1 permit .*
switch(config)# !
switch(config)# route-map MAP-ONE
switch(config-route-map)# match ip as-path 1
switch(config-route-map)# exit
switch(config)# router bgp 64496
switch(config-router)# address-family ipv4
switch(config-router-af)# aggregate-address 10.0.0.0 255.0.0.0 as-set advertise-map MAP-ONE
```

```
switch(config-router-af)# end
```
### **Related Commands Command Description**

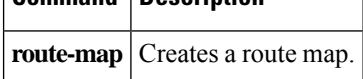

### <span id="page-26-0"></span>**area authentication (OSPF)**

To enable authentication for an OpenShortestPathFirst (OSPF) area, use the **area authentication**command. To remove authentication for an area, use the **no** form of this command.

**area** *area-id* **authentication** [**message-digest**] **no area** *area-id* **authentication** [**message-digest**]

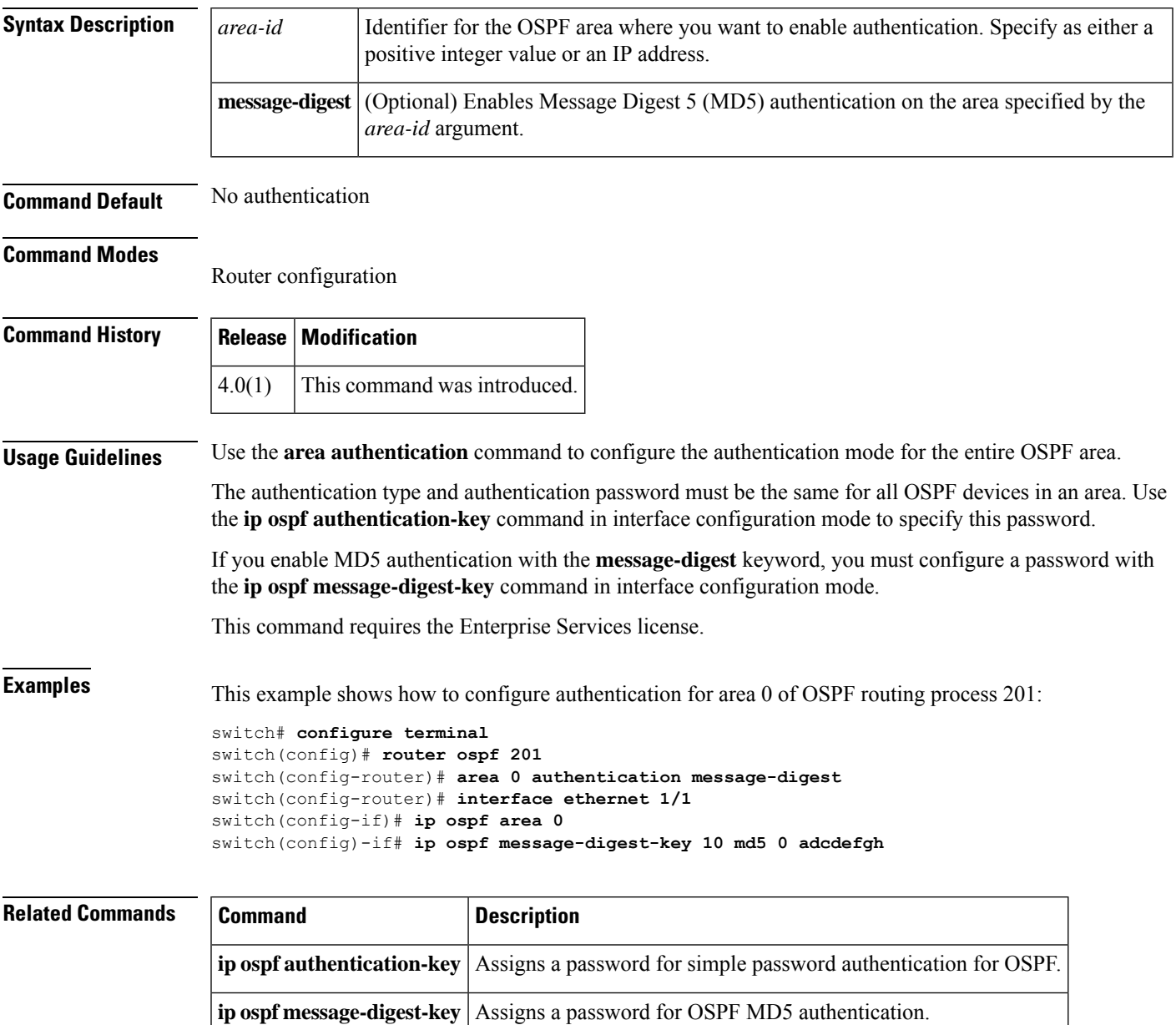

### <span id="page-27-0"></span>**area authentication ipsec**

To enable authentication of OSPFv3 packets on a per-interface basis at the Area level, use the **area authentication ipsec** command. To disable the authentication of OSPFv3 packets at the area level, use the **no** form of this command.

٦

**area** *area-num* **authentication ipsec spi** *spi auth* [{**0** | **3** | **7**}] *key* **no authentication ipsec spi** *spi*

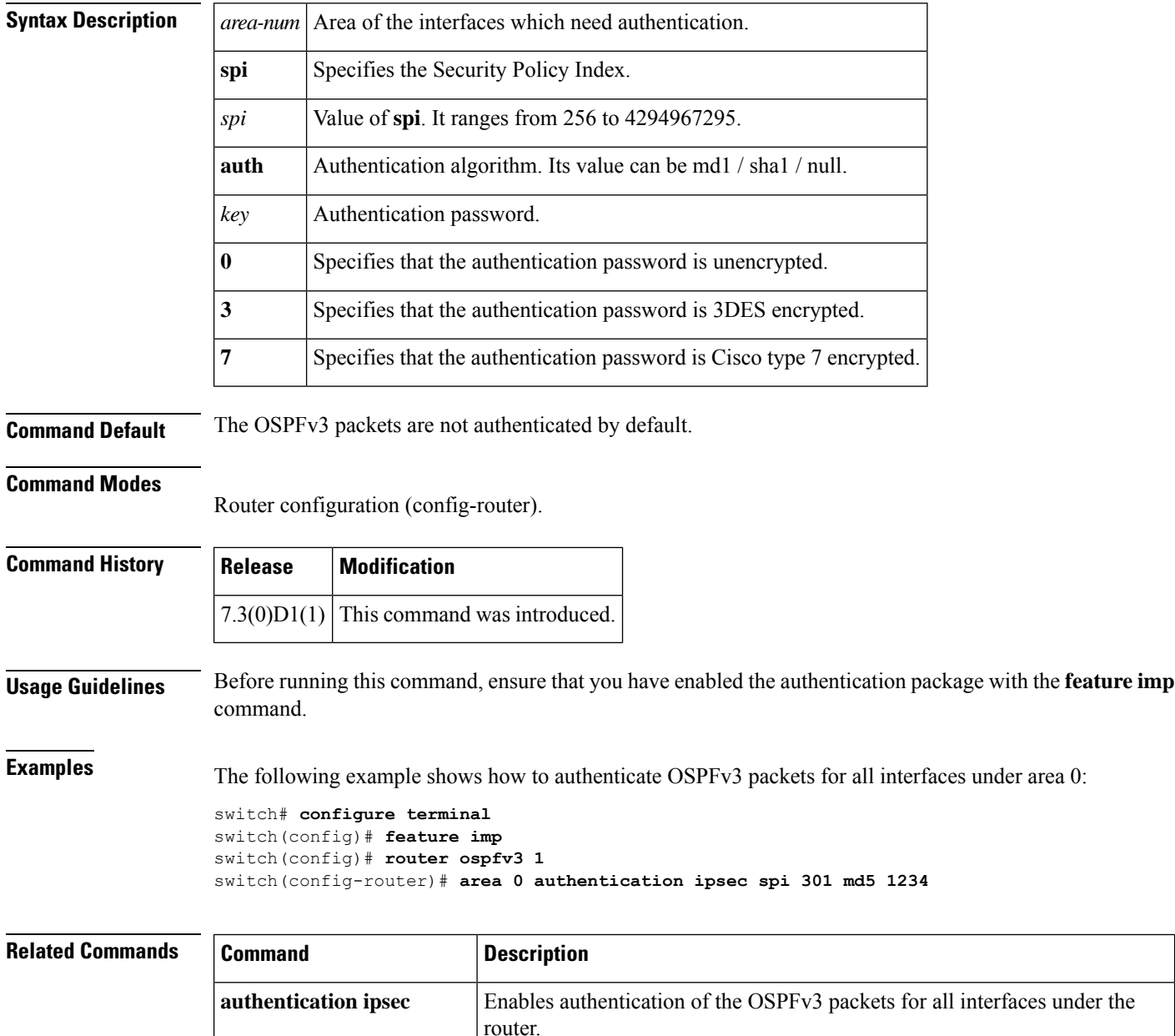

**ospfv3** authentication ipsec Enables authentication of the OSPFv3 packets per interface.

### <span id="page-28-0"></span>**area default-cost (OSPF)**

To specify a cost for the default summary route sent into an Open Shortest Path First (OSPF) stub or not-so-stubby area (NSSA), use the **area default-cost**command. To remove the assigned default route cost, use the **no** form of this command.

**area** *area-id* **default-cost** *cost* **no area** *area-id* **default-cost** *cost*

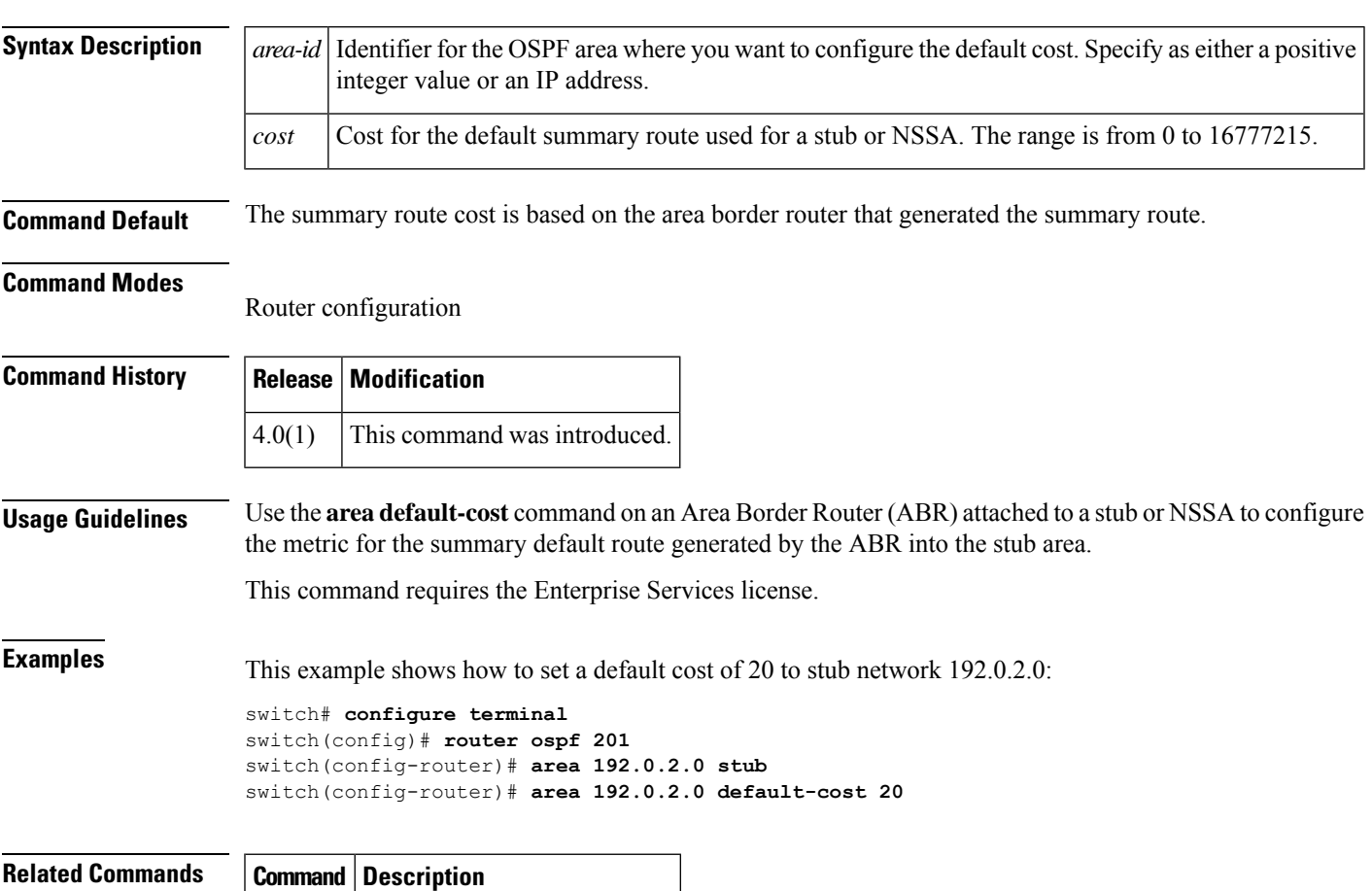

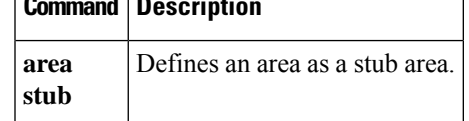

### <span id="page-29-0"></span>**area default-cost (OSPFv3)**

To specify a cost for the default summary route sent into an Open Shortest Path First version 3(OSPFv3) stub or not-so-stubby area (NSSA), use the **areadefault-cost**command. To remove the assigned default route cost, use the **no** form of this command.

**area** *area-id* **default-cost** *cost* **no area** *area-id* **default-cost** *cost*

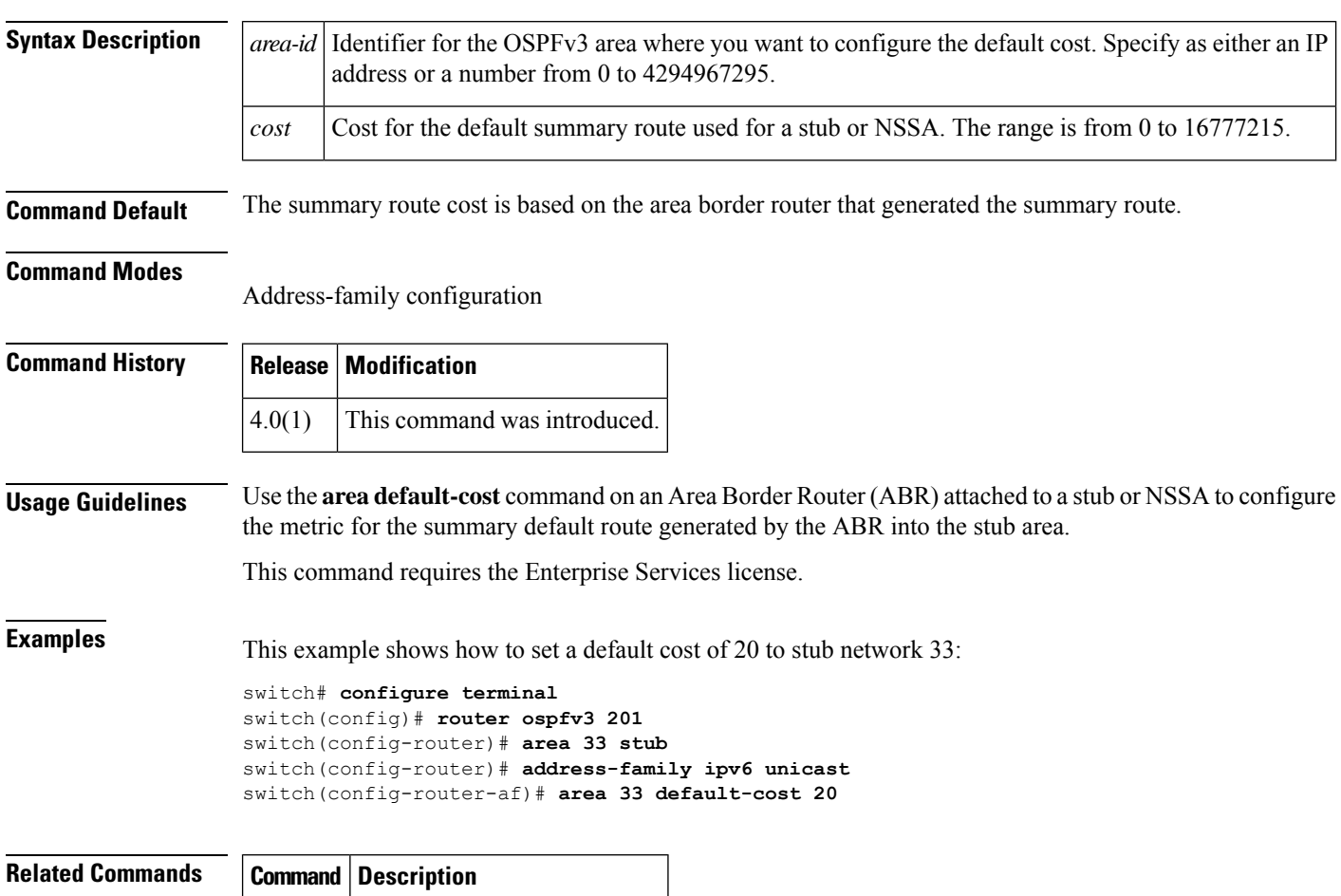

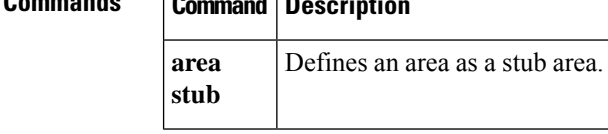

### <span id="page-30-0"></span>**area filter-list (OSPF)**

To filter prefixes advertised in type 3 link-state advertisements (LSAs) between Open Shortest Path First (OSPF) areas of an Area Border Router (ABR), use the **area filter-list** command. To change or cancel the filter, use the **no** form of this command.

**area** *area-id* **filter-list route-map** *map-name* {**in** | **out**} **no area** *area-id* **filter-list route-map** *map-name* {**in** | **out**}

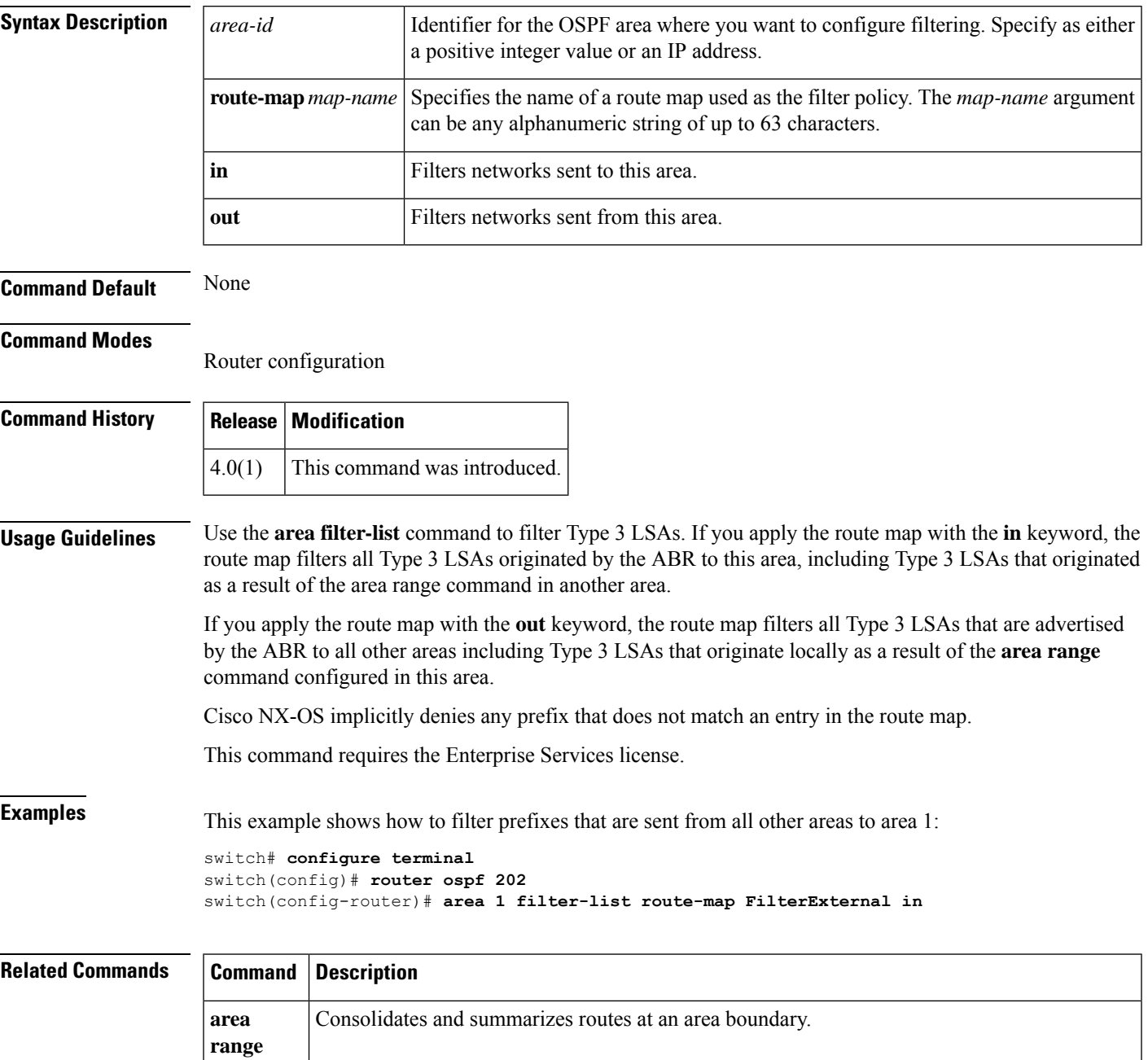

I

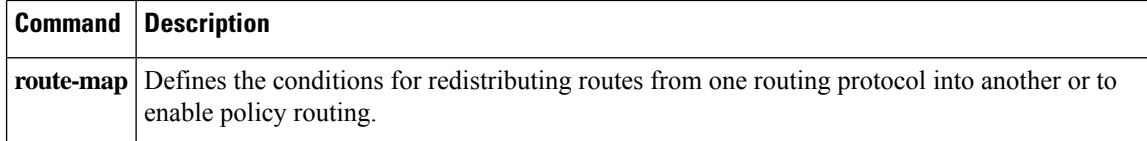

### <span id="page-32-0"></span>**area filter-list (OSPFv3)**

To filter prefixes advertised in type 3 link-state advertisements (LSAs) between Open Shortest Path First version 3 (OSPFv3) areas of an Area Border Router (ABR), use the **area filter-list** command. To change or cancel the filter, use the **no** form of this command.

**area** *area-id* **filter-list route-map** *map-name* {**in** | **out**} **no area** *area-id* **filter-list route-map** *map-name* {**in** | **out**}

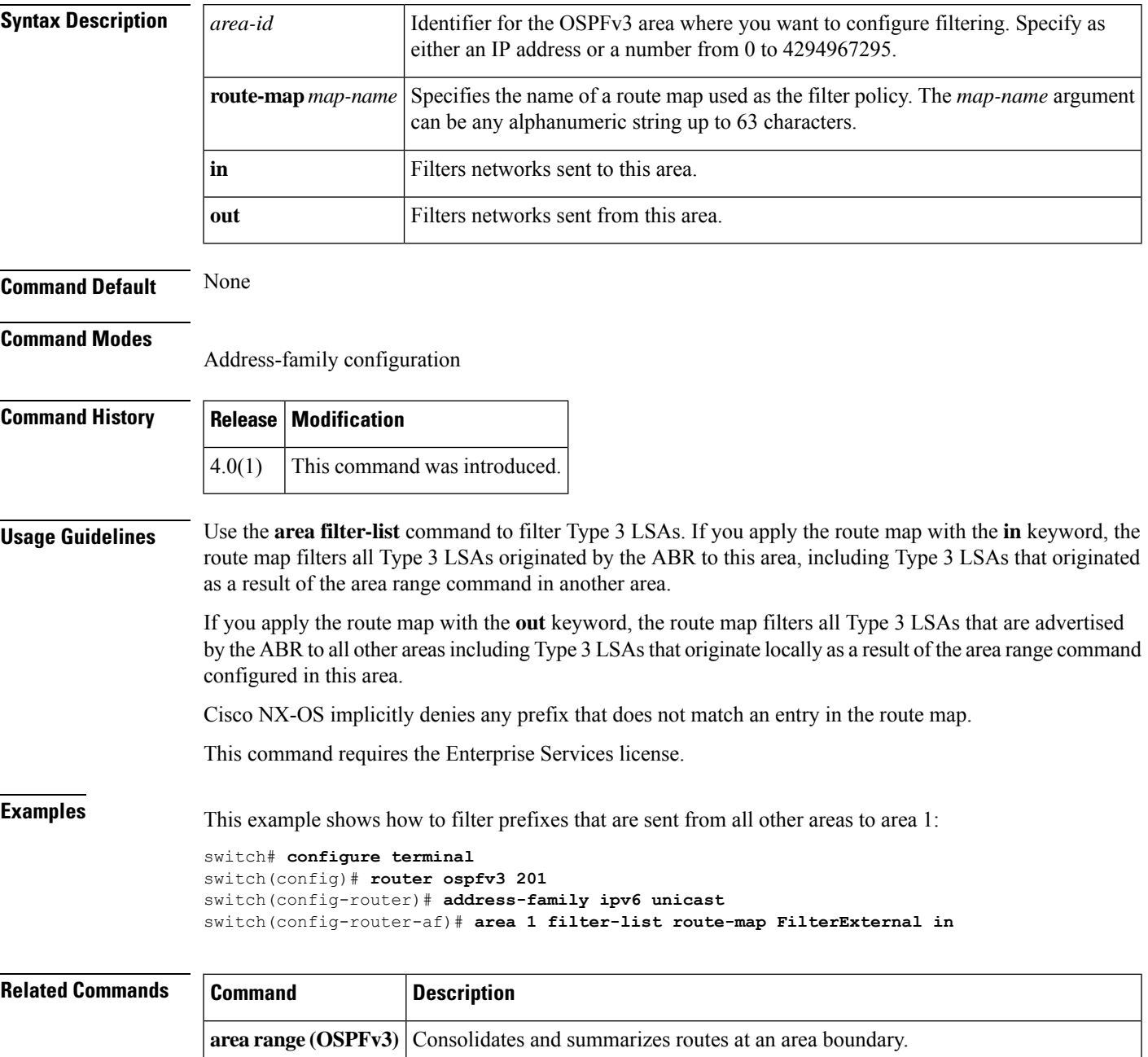

I

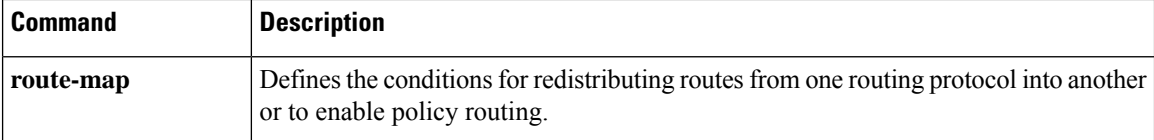

### <span id="page-34-0"></span>**area nssa (OSPF)**

To configure an area as an Open Shortest Path First (OSPF) not-so-stubby area (NSSA), use the **area nssa**command. To remove the NSSA area, use the **no** form of this command.

**area** *area-id* **nssa** [**default-information-originate** [**route-map** *map-name*]] [**no-redistribution**] [**no-summary**] [**translate type7** [{**always** | **never**}] [**suppress-fa**]] **no area** *area-id* **nssa** [**default-information-originate** [**route-map** *map-name*]] [**no-redistribution**] [**no-summary**] [**translate type7** [{**always** | **never**}] [**suppress-fa**]]

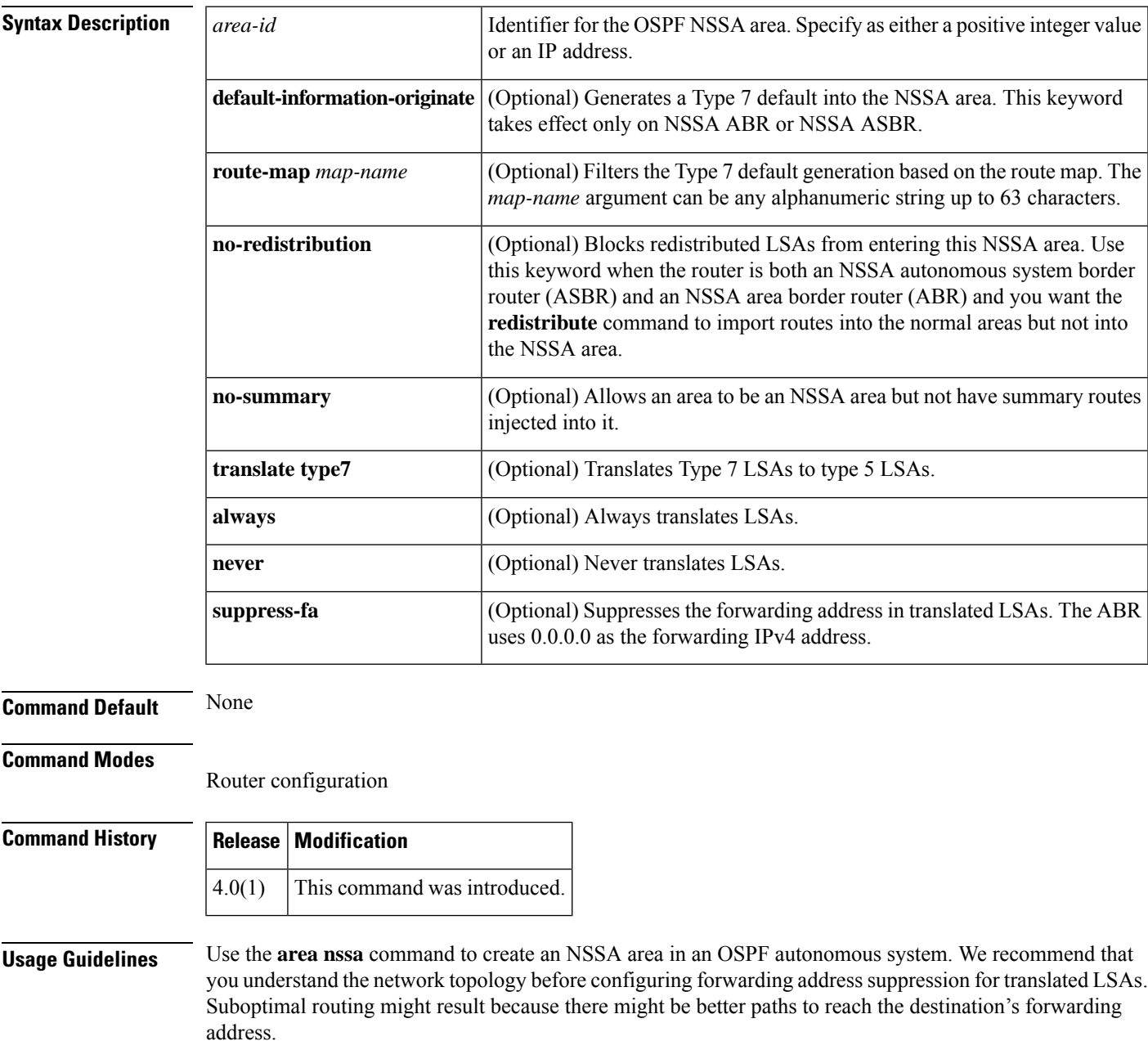

This command requires the Enterprise Services license.

**Examples** This example shows how to configure area 1 as an NSSA area:

switch# **configure terminal** switch(config)# **router ospf 10** switch(config-router)# **area 1 nssa**

This example shows how to configure area 1 as an NSSA area and translate Type 7 LSAs from area 1 to Type 5 LSAs, but not place the Type 7 forwarding address into the Type 5 LSAs. (OSPF places 0.0.0.0 as the forwarding address in the Type 5 LSAs.)

```
switch# configure terminal
switch(config)# router ospf 2
switch(config-router)# area 1 nssa translate type7 suppress-fa
```
### **Related Commands Command D**

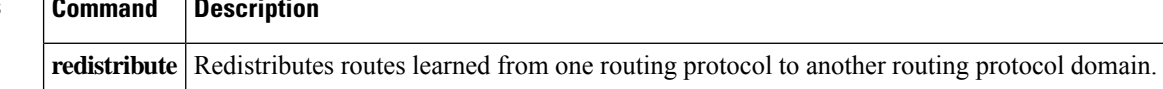

### <span id="page-36-0"></span>**area nssa (OSPFv3)**

To configure an area as an Open Shortest Path First version 3 (osPFv3) not-so-stubby area (NSSA), use the **area nssa** command. To remove the NSSA area, use the **no** form of this command.

**area** *area-id* **nssa** [**default-information-originate** [**route-map** *map-name*]] [**no-redistribution**] [**no-summary**] [**translate type7** [{**always** | **never**}] [**suppress-fa**]] **no area** *area-id* **nssa** [**default-information-originate** [**route-map** *map-name*]] [**no-redistribution**]

[**no-summary**] [**translate type7** [{**always** | **never**}] [**suppress-fa**]]

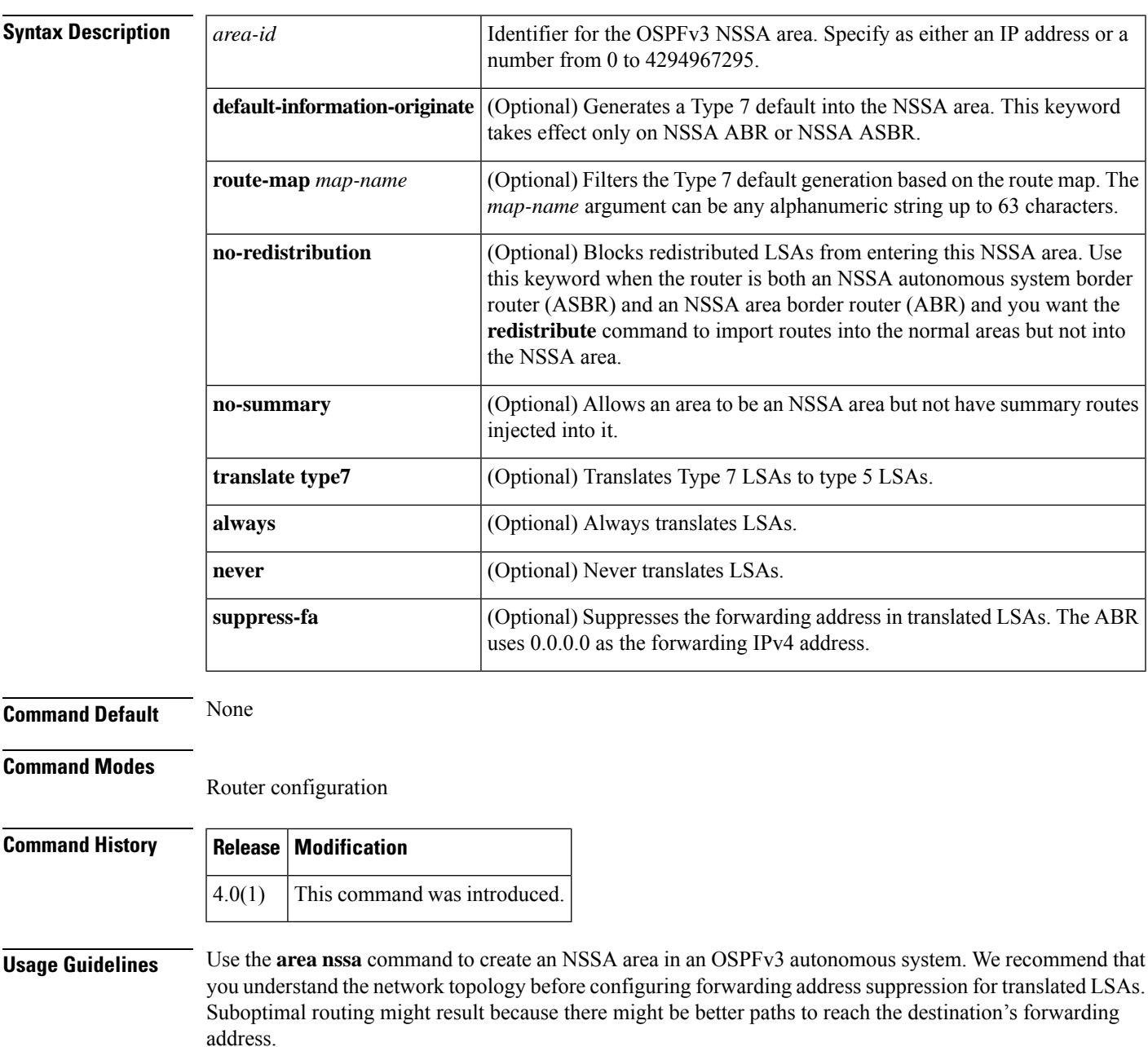

This command requires the Enterprise Services license.

**Examples** This example shows how to configure area 1 as an NSSA area:

switch# **configure terminal** switch(config)# **router ospfv3 10** switch(config-router)# **area 1 nssa**

This example shows how to configure area 1 as an NSSA area and translate Type 7 LSAs from area 1 to Type 5 LSAs, but not place the Type 7 forwarding address into the Type 5 LSAs. (OSPFv3 places 0.0.0.0 as the forwarding address in the Type 5 LSAs.)

```
switch# configure terminal
switch(config)# router ospfv3 2
switch(config-router)# area 1 nssa translate type7 suppress-fa
```
**Related Commands** 

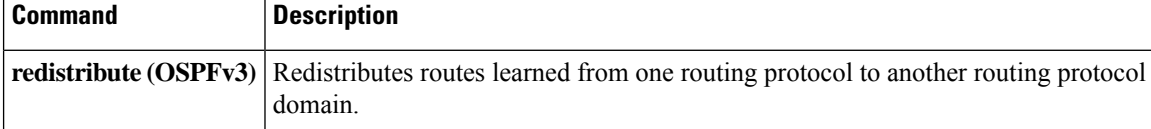

## <span id="page-38-0"></span>**area range (OSPF)**

To consolidate and summarize routes at an Open Shortest Path First (OSPF) area boundary, use the **area range** command. To disable this function, use the **no** form of this command.

**area** *area-id* **range** *ip-prefix* [**not-advertise**] [**cost** *cost-value*] **no area** *area-id* **range** *ip-prefix* [**not-advertise**] [**cost** *cost-value*]

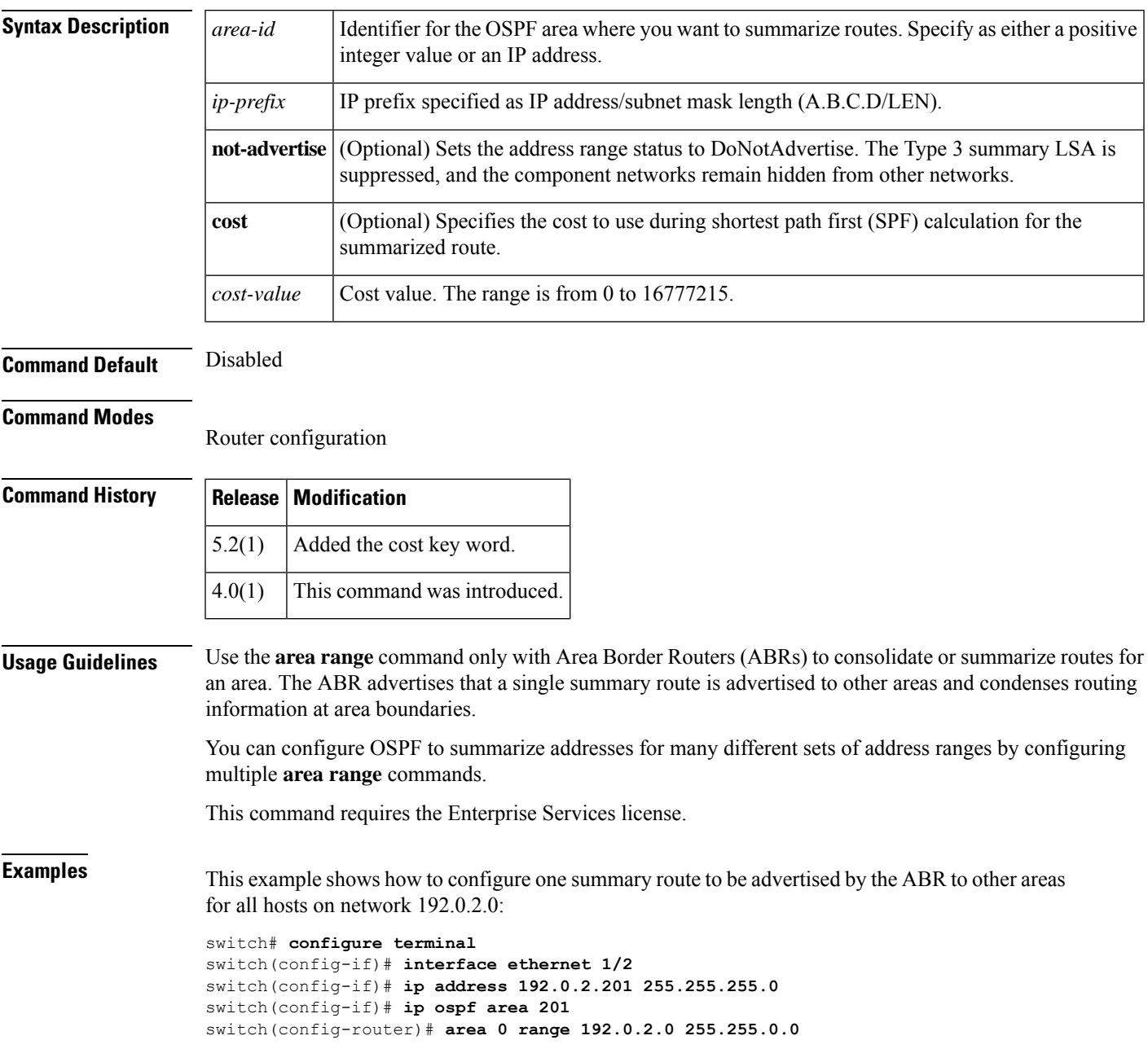

## <span id="page-39-0"></span>**area range (OSPFv3)**

To consolidate and summarize routes at an Open Shortest Path First version 3 (OSPFv3) area boundary, use the **area range** command. To disable this function, use the **no** form of this command.

**area** *area-id* **range** *ivp6-prefix*/*length* [**not-advertise**] [**cost** *cost-value*] **no area** *area-id* **range** *ivp6-prefix* [**not-advertise**] [**cost** *cost-value*]

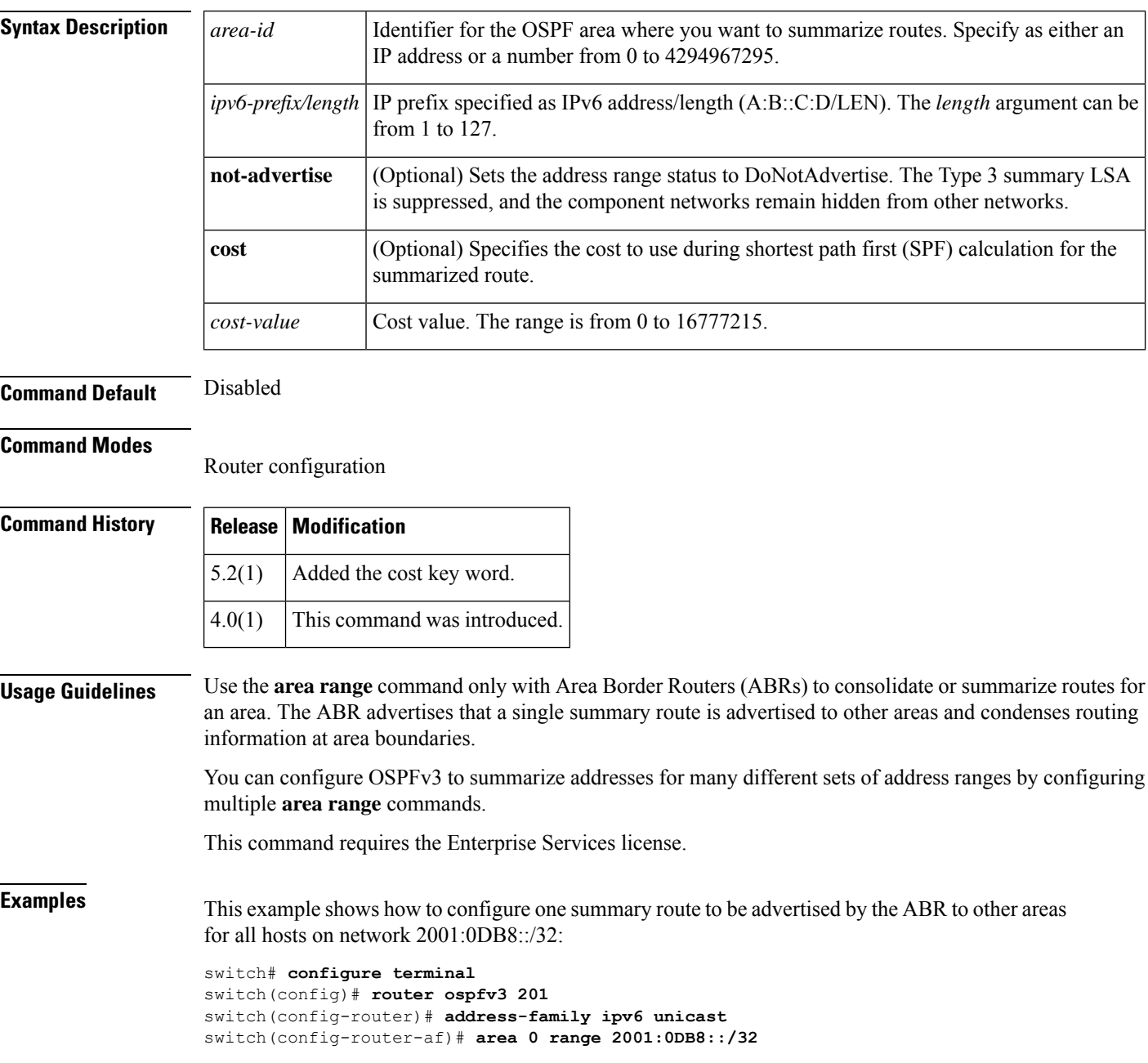

### <span id="page-40-0"></span>**area stub (OSPF)**

To define an area as an Open Shortest Path First (OSPF) stub area, use the **area stub** command. To remove the area, use the **no** form of this command.

**area** *area-id* **stub** [**no-summary**] **no area** *area-id* **stub** [**no-summary**]

**default-cost**

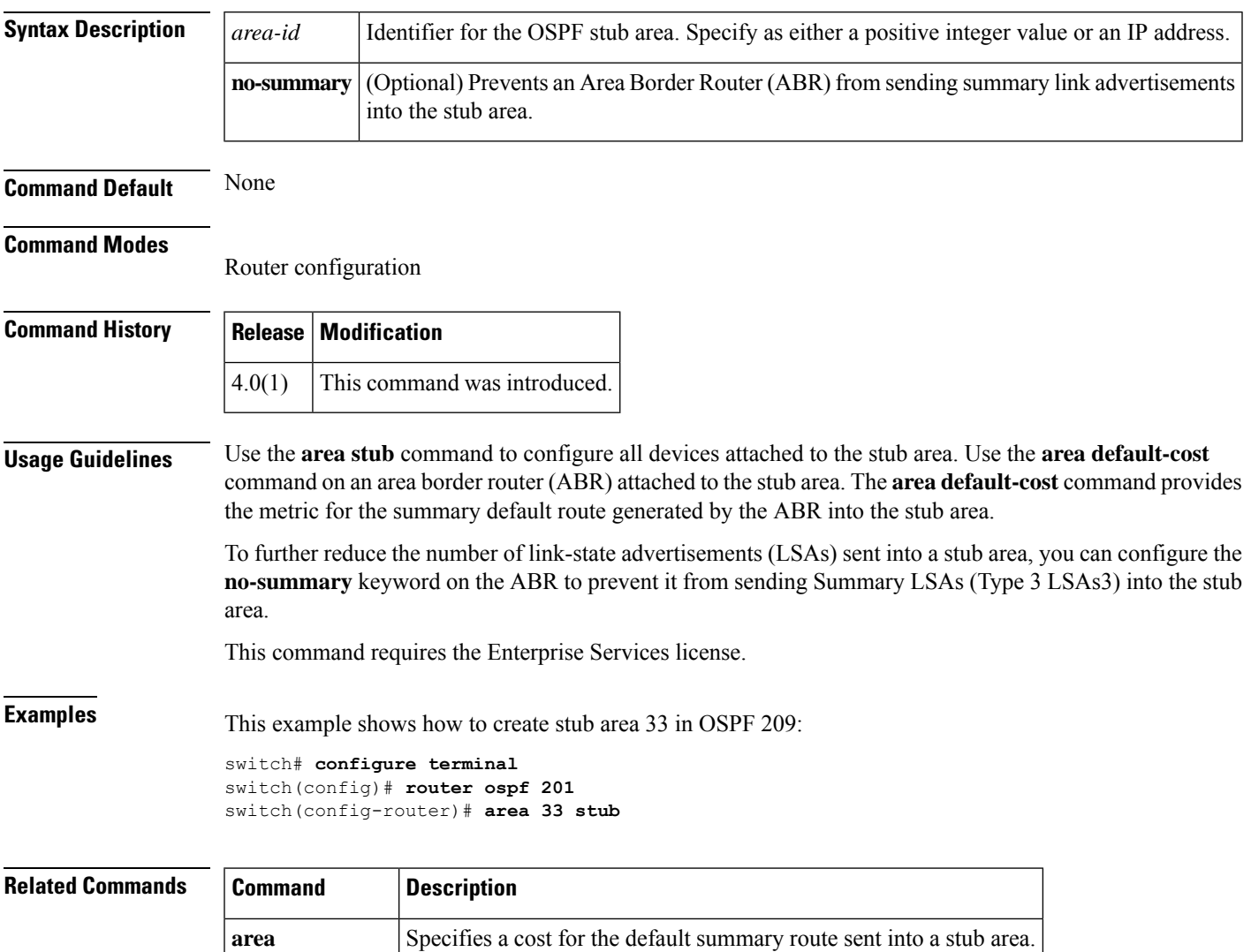

### <span id="page-41-0"></span>**area stub (OSPFv3)**

To define an area as an Open Shortest Path First version 3 (OSPFv3) stub area, use the **area stub** command. To remove the area, use the **no** form of this command.

**area** *area-id* **stub** [**no-summary**] **no area** *area-id* **stub** [**no-summary**]

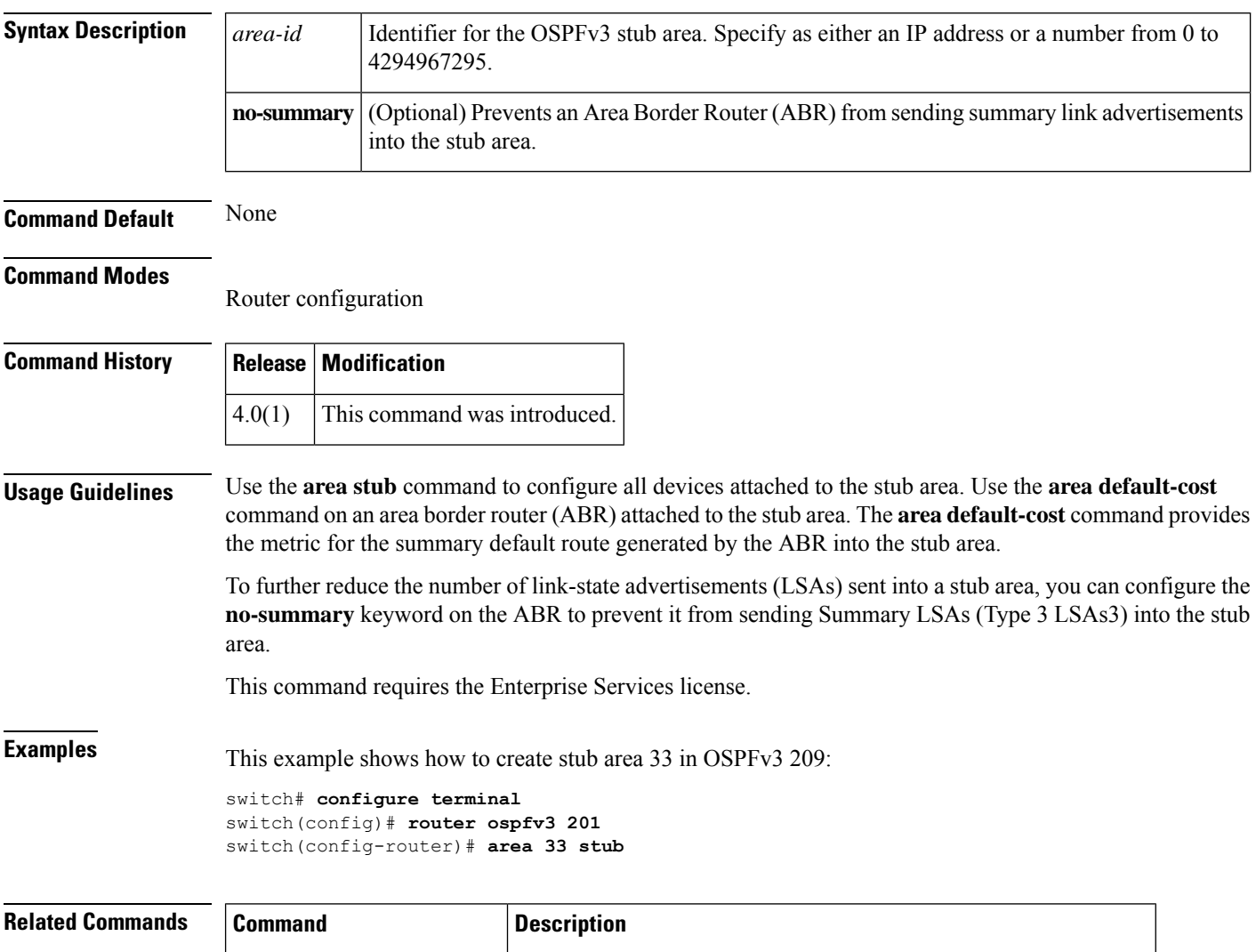

**area default-cost (OSPFv3)** Specifies a cost for the default summary route sent into a stub area.

## <span id="page-42-0"></span>**area virtual-link (OSPF)**

To define an Open Shortest Path First (OSPF) virtual link, use the **area virtual-link** command. To remove a virtual link, use the **no** form of this command.

**area** *area-id* **virtual-link** *router-id* **no area** *area-id* **virtual-link** *router-id*

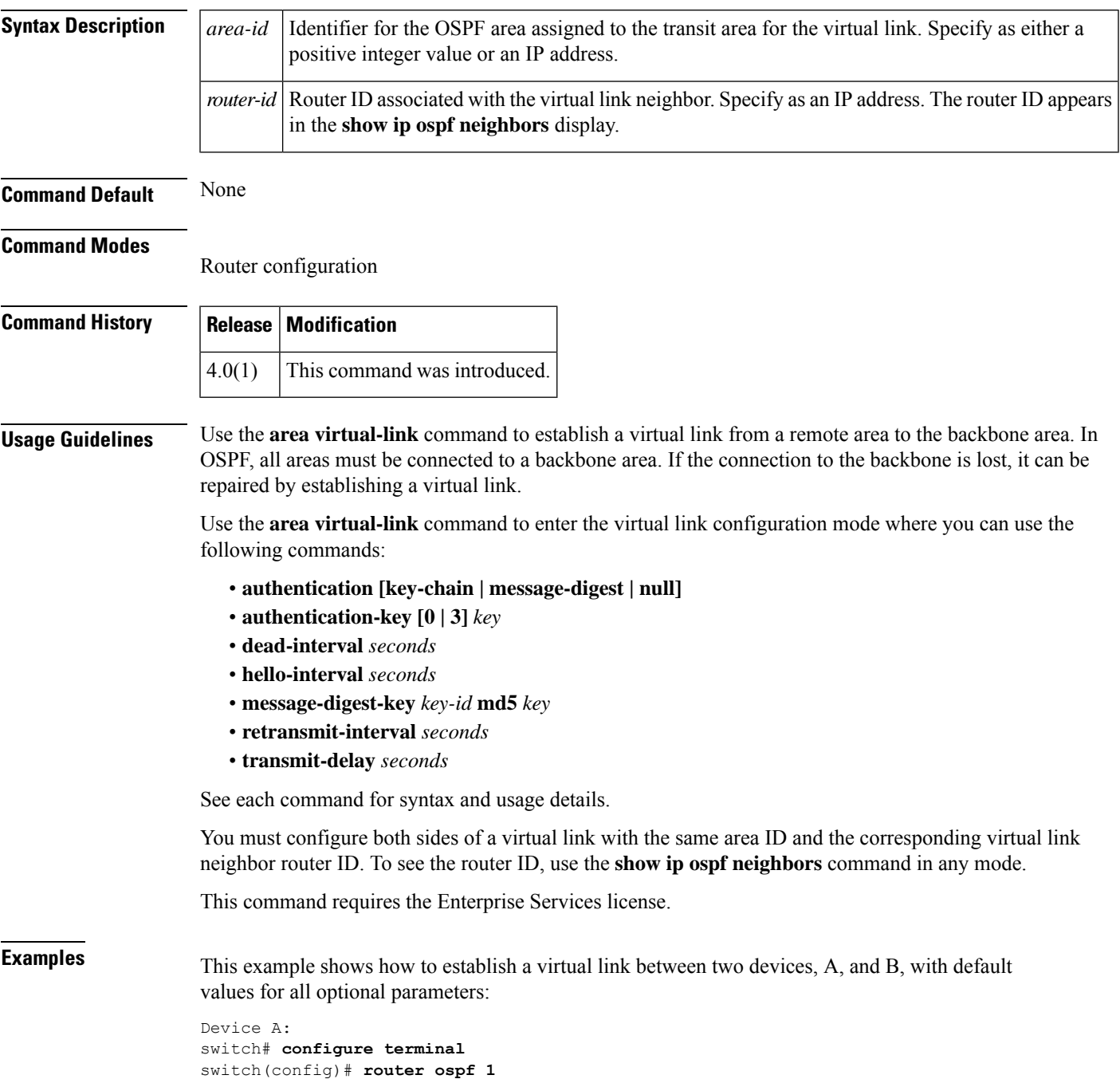

```
switch(config-router)# router-id 192.0.2.2
switch(config-router)# area 1 virtual-link 192.0.2.1
Device B:
switch(config# router ospf 209
switch(config-router)# router-id 192.0.2.1
switch(config-router)# area 1 virtual-link 192.0.2.2
```
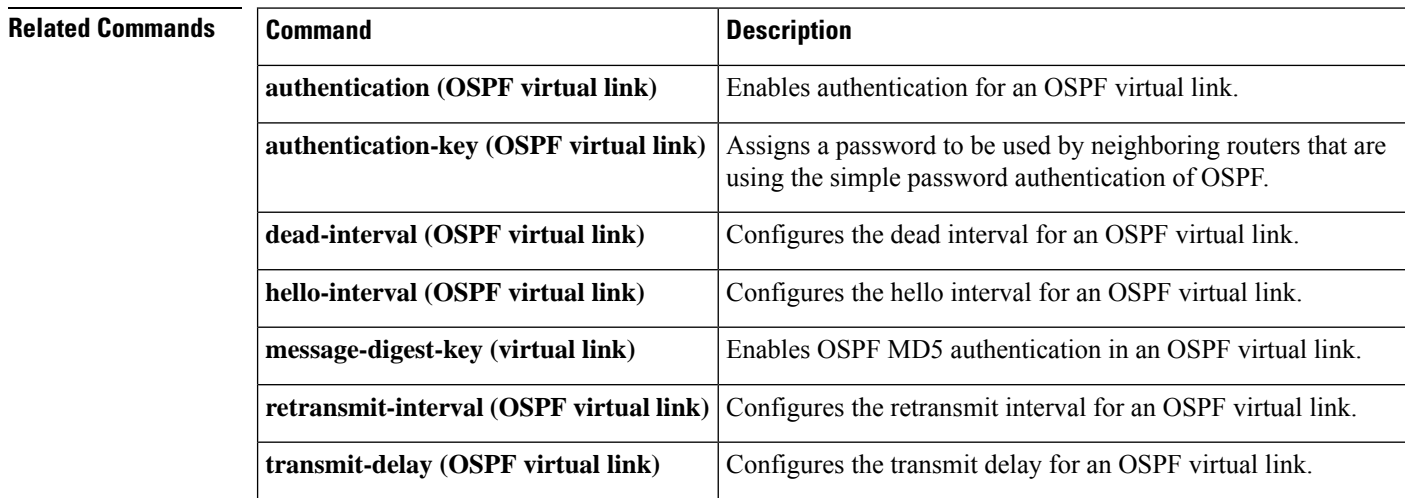

## <span id="page-44-0"></span>**area virtual-link (OSPFv3)**

To define an Open Shortest Path First version 3 (osPFv3) virtual link, use the **area virtual-link** command. To remove a virtual link, use the **no** form of this command.

**area** *area-id* **virtual-link** *router-id* **no area** *area-id* **virtual-link** *router-id*

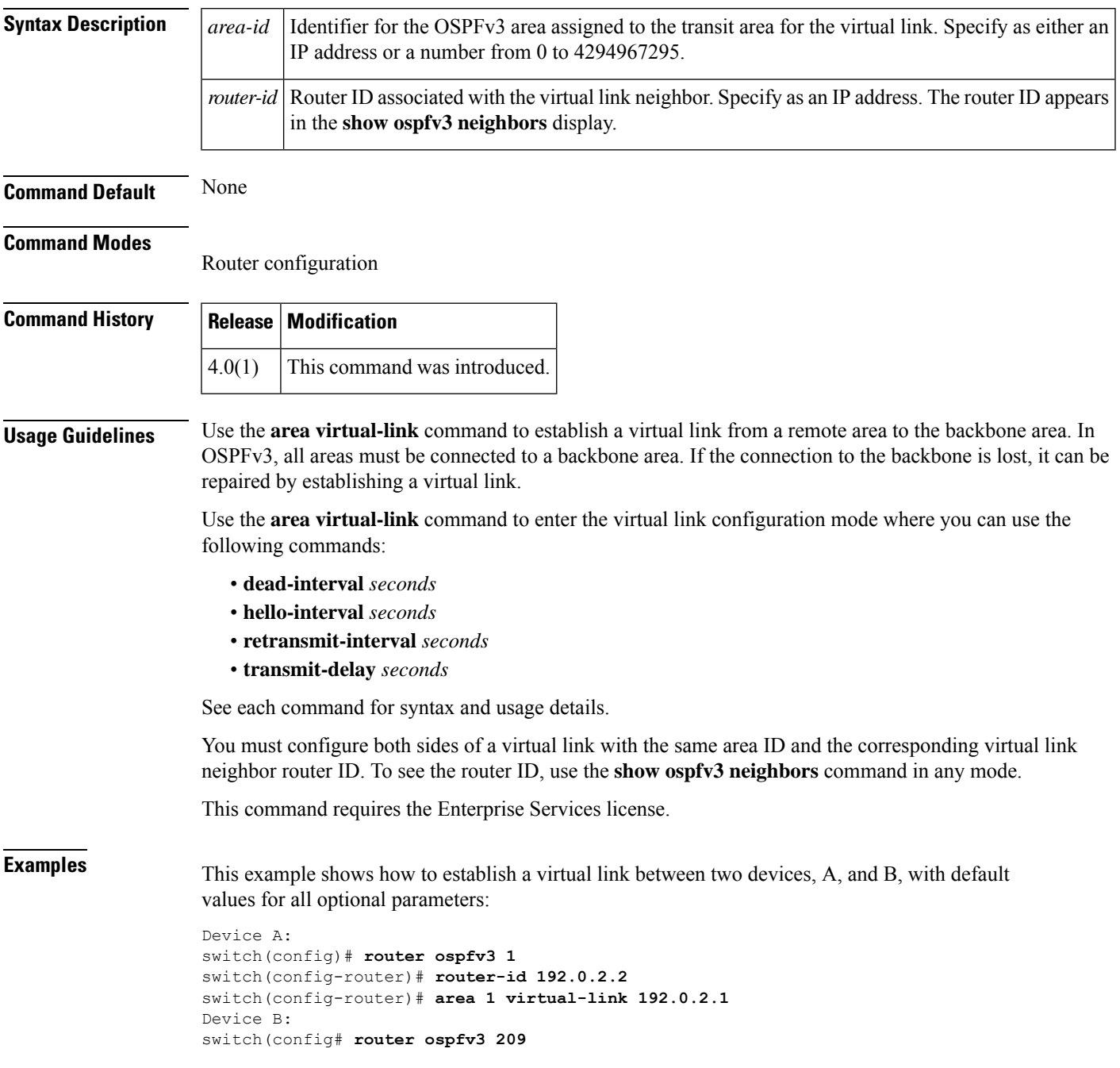

switch(config-router)# **router-id 192.0.2.1** switch(config-router)# **area 1 virtual-link 192.0.2.2**

### **Related Commands**

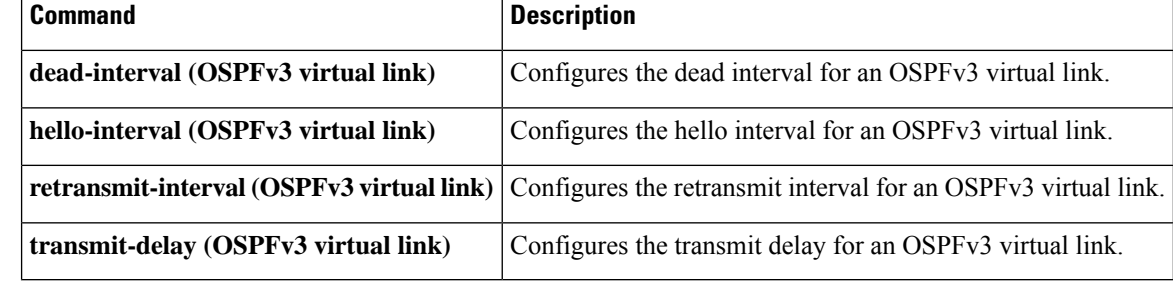

### <span id="page-46-0"></span>**as-format asdot**

To configure the autonomous system number (ASN) notation to asdot, use the **as-format asdot** command. To delete the ASN notation configuration, use the **no** form of this command.

**as-format asdot no as-format asdot**

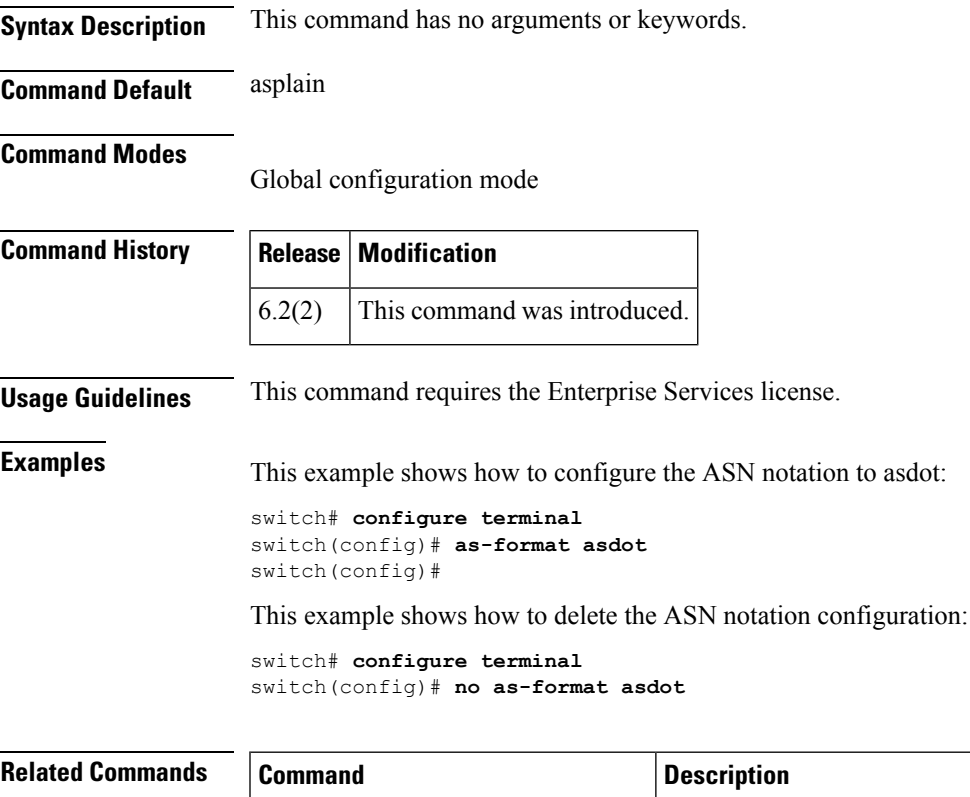

**copy running-config** startup-config Saves the configuration change.

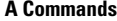

### <span id="page-47-0"></span>**authentication (GLBP)**

To configure an authentication for the Gateway Load Balancing Protocol (GLBP), use the **authentication** command. To disable authentication, use the **no** form of this command.

**authentication** {**text** *string* | **md5** {**key-string** [**encrypted**] *key* | **key-chain** *name-of-chain*}} **no authentication** {**text** *string* | **md5** {**key-string** [{**0** | **7**}] *key* | **key-chain** *name-of-chain*}}

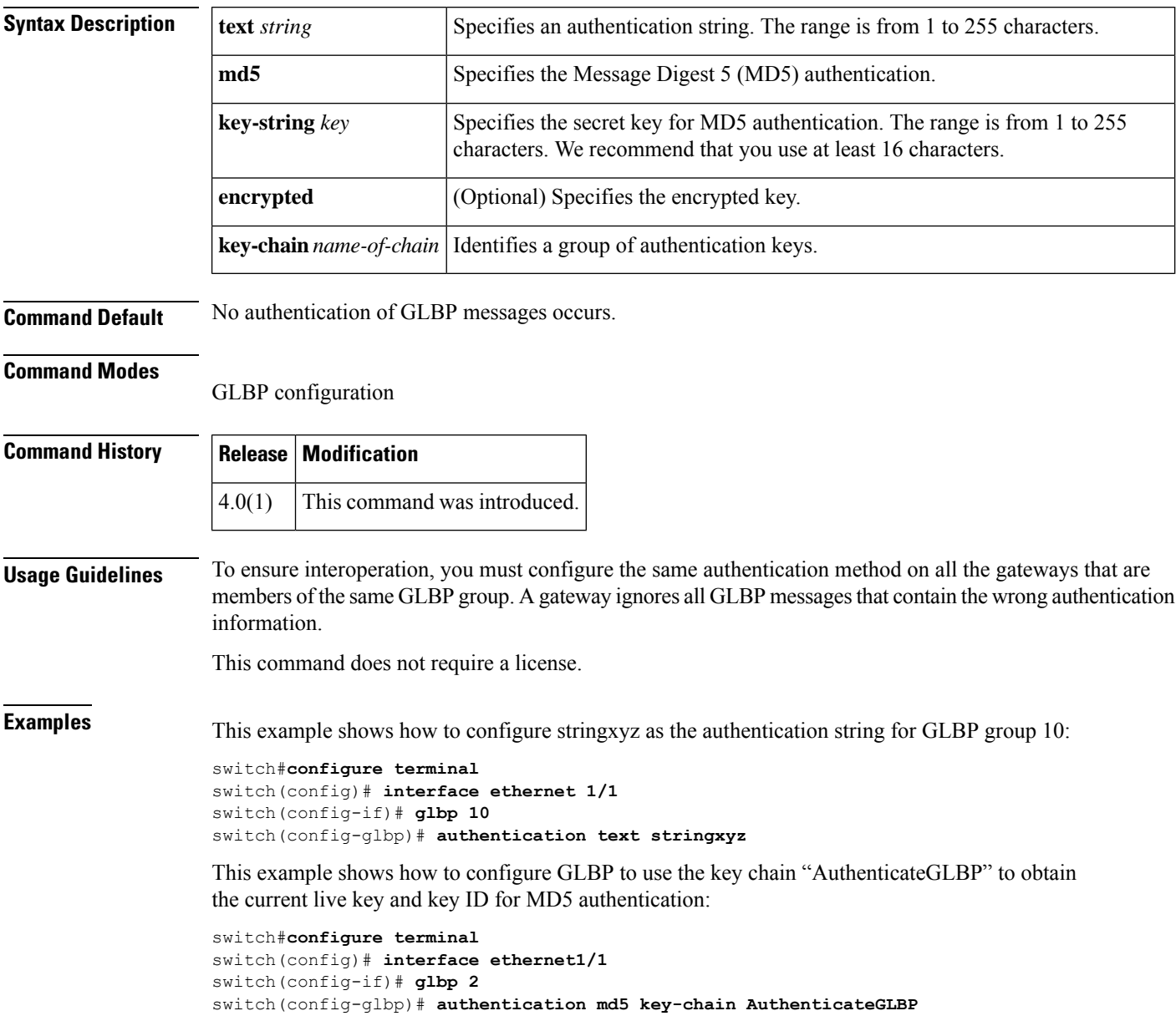

I

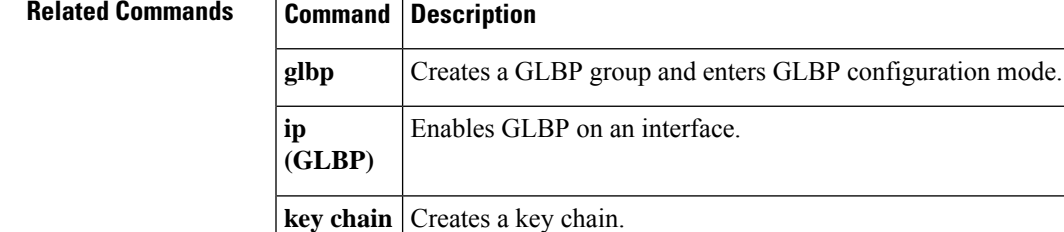

### <span id="page-49-0"></span>**authentication (HSRP)**

To configure authentication for the Hot Standby Router Protocol (HSRP), use the **authentication** command. To disable authentication, use the **no** form of this command.

**authentication** {**text** *string* | **md5** {**key-chain** *key-chain* | **key-string** {**0** | **7**} *text* [**timeout** *seconds*]}} **no authentication** {**text** *string* | **md5** {**key-chain** *key-chain* | **key-string** {**0** | **7**} *text* [**timeout seconds**]}}

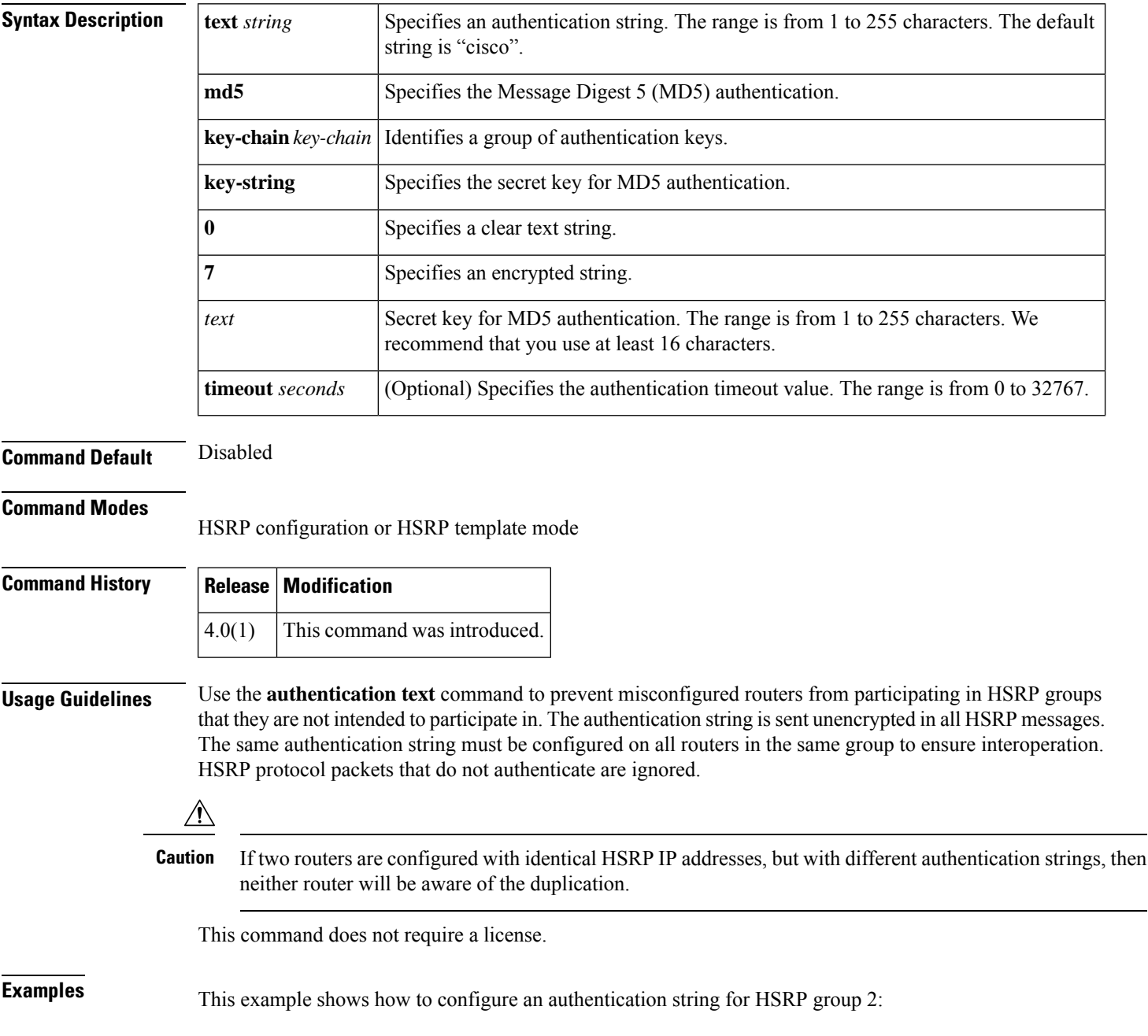

```
switch# configure terminal
switch(config)# interface ethernet 0/1
switch(config-if)# ip address 10.0.0.1 255.255.255.0
switch(config-if)# hsrp 2
switch(config-if-hsrp)# priority 110
switch(config-if-hsrp)# preempt
switch(config-if-hsrp)# authentication text sanjose
switch(config-if-hsrp)# ip 10.0.0.3
switch(config-if-hsrp)# end
```
### **Related Commands Command Description**

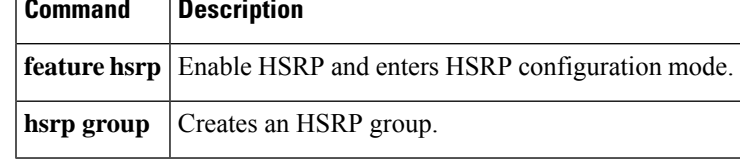

### <span id="page-51-0"></span>**authentication (OSPF virtual link)**

To specify the authentication type for an Open Shortest Path First (OSPF) virtual link, use the **authentication** command. To remove the authentication type for a virtual link, use the **no** form of this command.

```
authentication [{key-chain key-name | message-digest | null}]
no ip ospf authentication
```
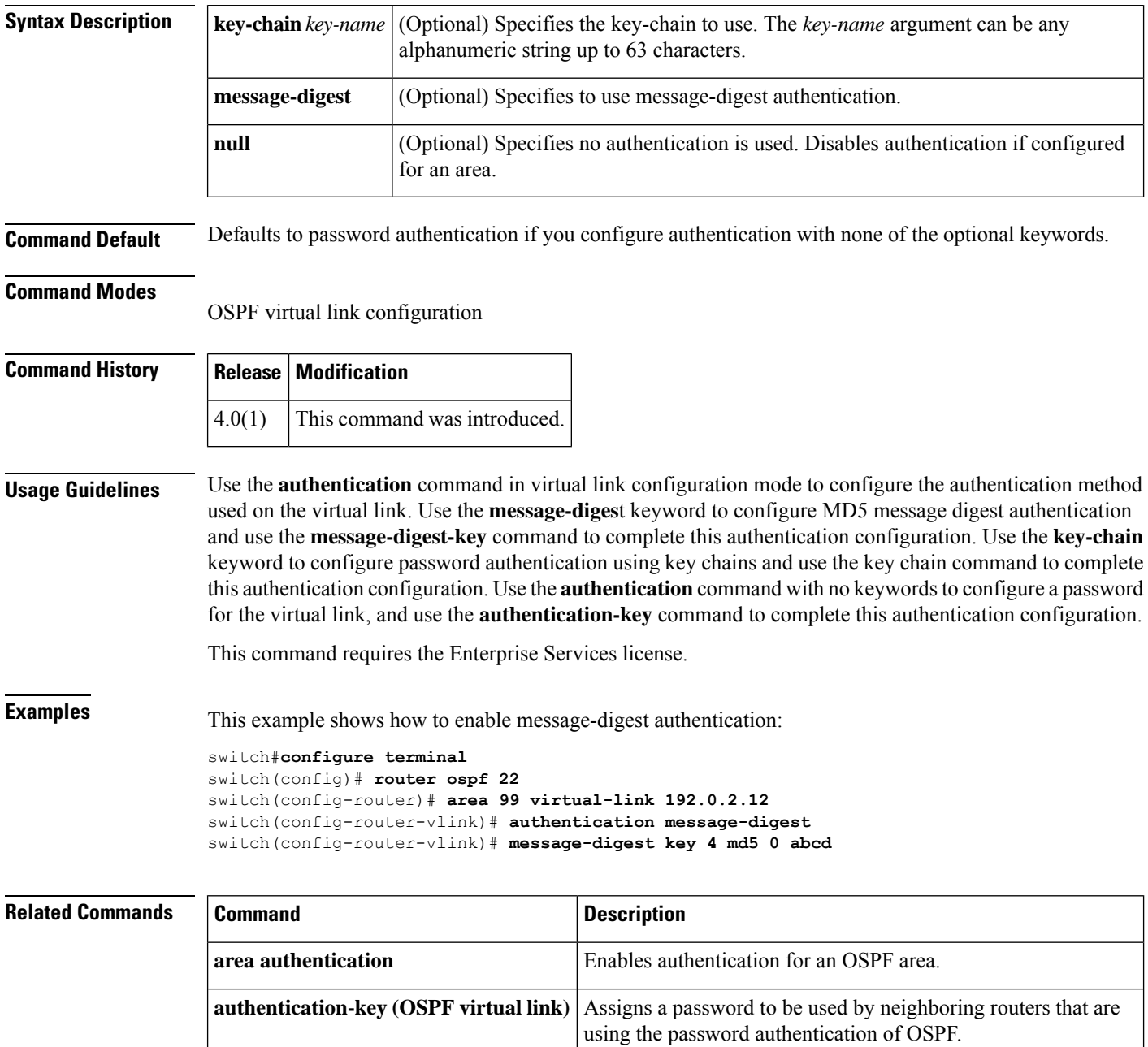

**key chain** Creates a key chain for managing authentication keys.

 $\mathbf{l}$ 

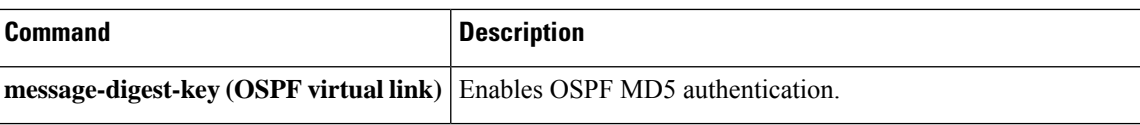

## <span id="page-53-0"></span>**authentication (VRRP)**

To configure an authentication for the Virtual Router Redundancy Protocol (VRRP), use the **authentication** command. To disable authentication, use the **no** form of this command.

**authentication text** *password* **no authentication**

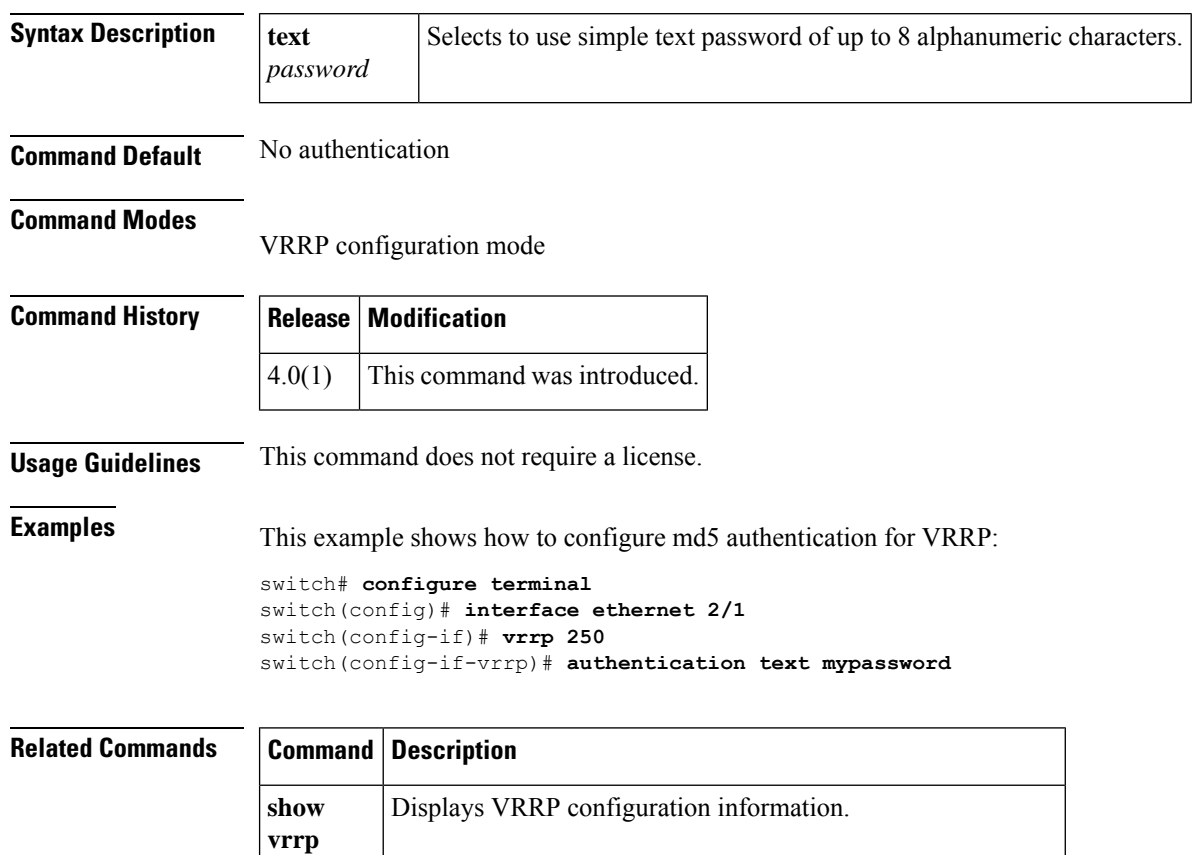

**clear** Clears all the software counters for the specified virtual router.

**vrrp**

# <span id="page-54-0"></span>**authentication key-chain (EIGRP)**

To enable authentication for the Enhanced Interior Gateway RoutingProtocol (EIGRP) packets and to specify the set of keys that can be used on an interface, use the **authentication key-chain** command. To prevent authentication, use the **no** form of this command.

**authentication key-chain** *name-of-chain* **no authentication key-chain** *name-of-chain*

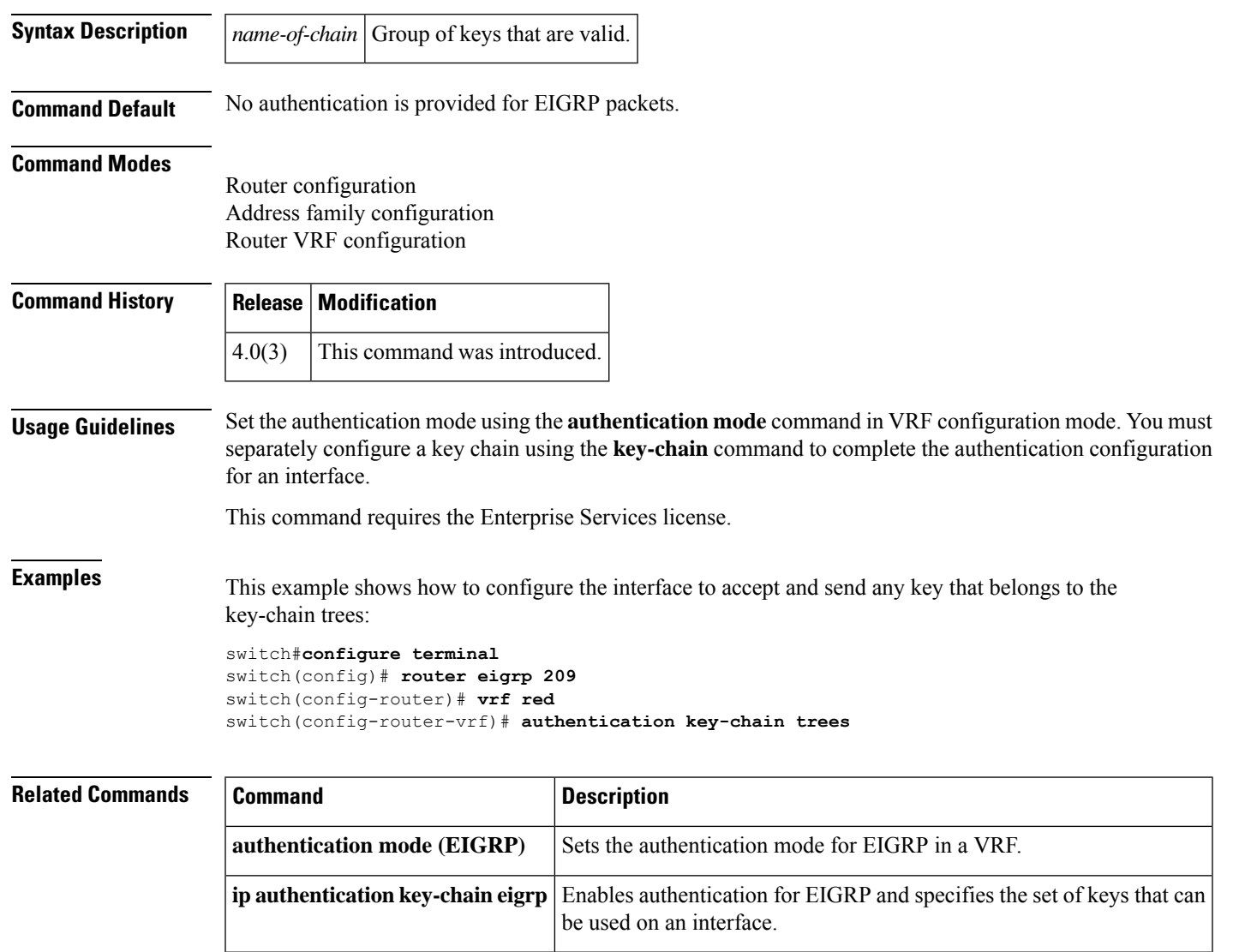

**key-chain** Creates a set of keys that can be used by an authentication method.

## <span id="page-55-0"></span>**authentication key-chain (IS-IS)**

To enable authentication for Intermediate System-to-Intermediate System (IS-IS), use the **authentication key-chain** configuration mode command. To disable such authentication, use the **no** form of this command.

**authentication key-chain** *auth-key* {**level-1** | **level-2**} **no authentication key-chain** *auth-key* {**level-1** | **level-2**}

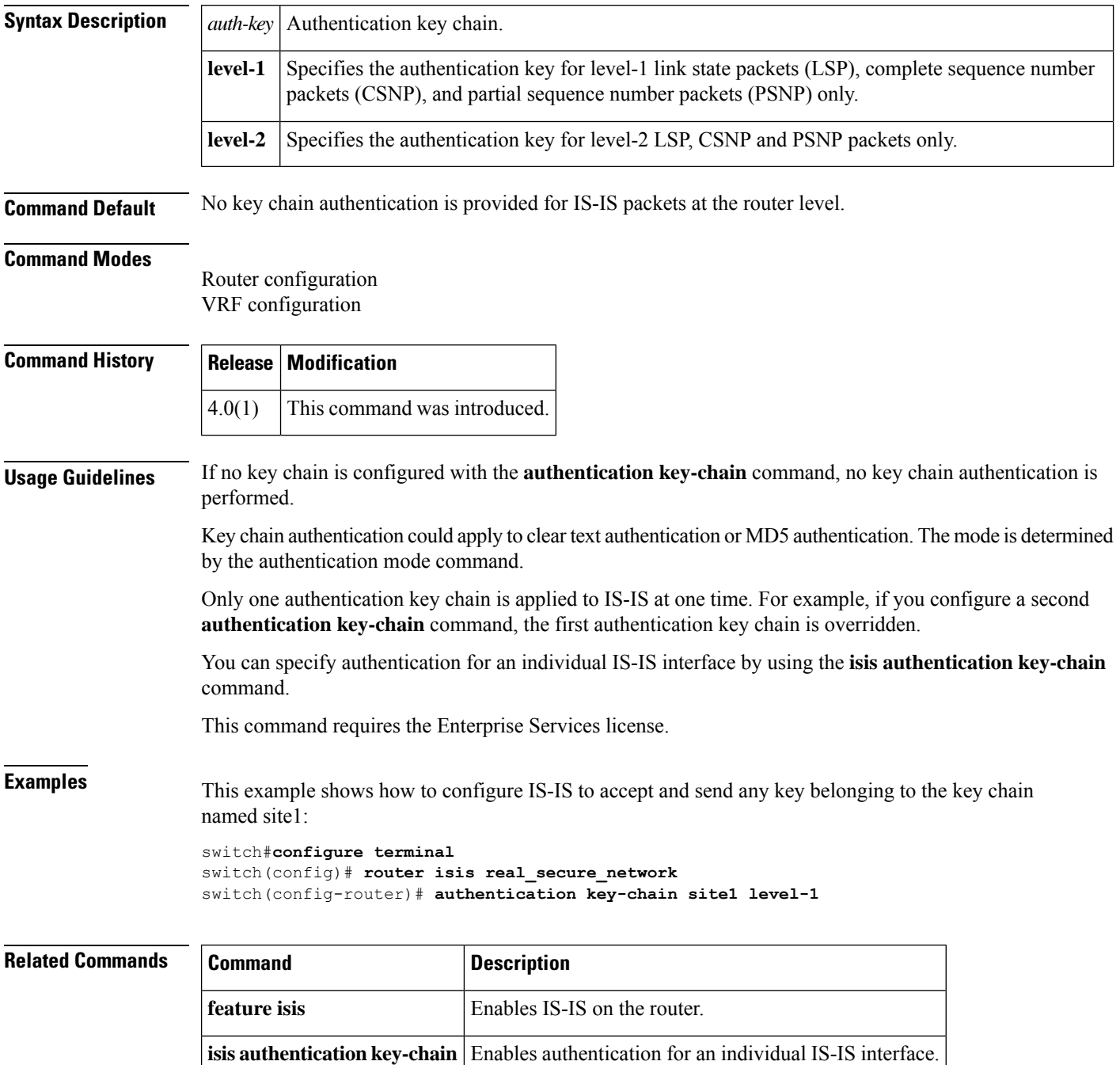

 $\mathbf I$ 

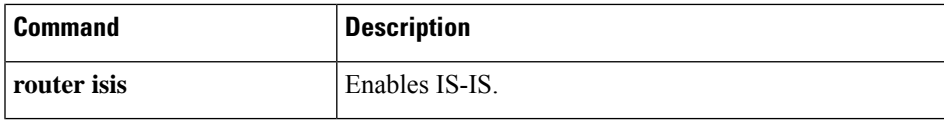

# <span id="page-57-0"></span>**authentication mode (EIGRP)**

To specify the type of authentication used in the Enhanced Interior Gateway Routing Protocol (EIGRP) packets, use the **authentication mode** command. To remove authentication, use the**no** form of this command.

**authentication mode md5 no authentication mode md5**

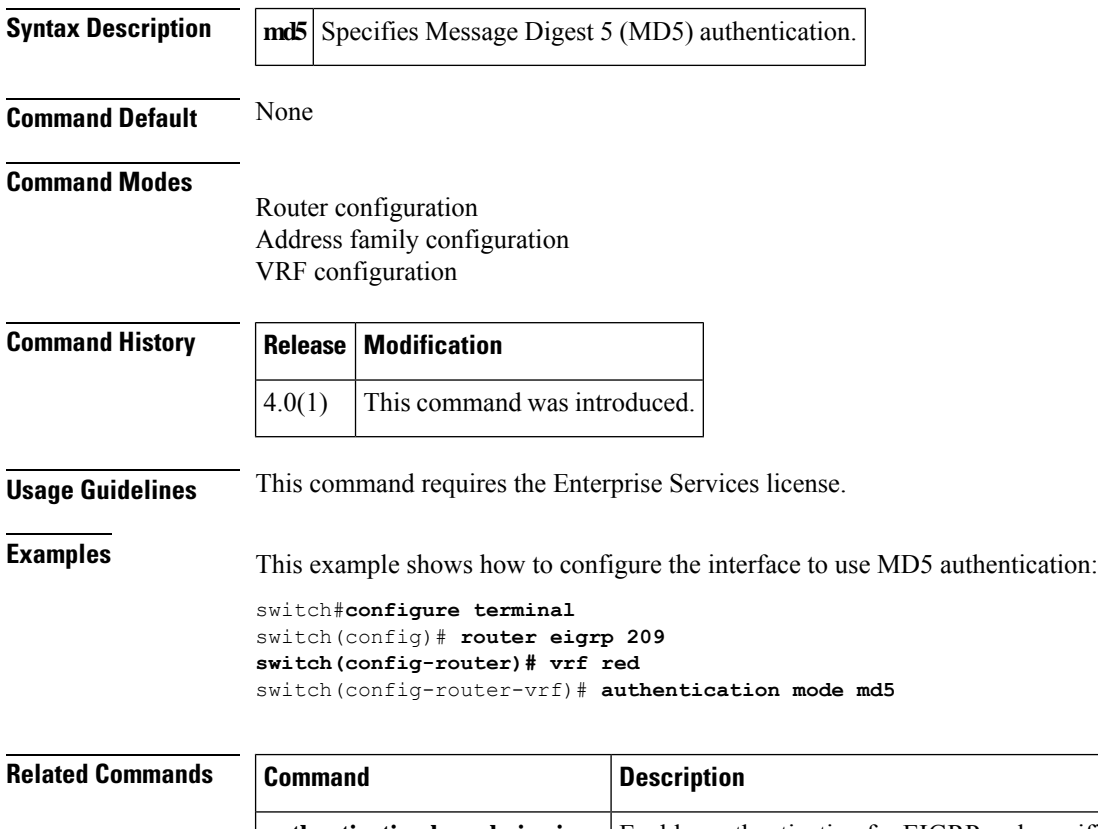

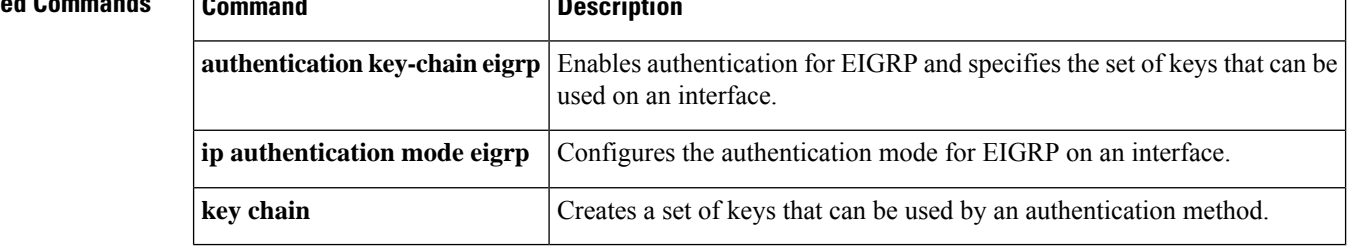

### <span id="page-58-0"></span>**authentication-check**

To specify for the Intermediate System-to-Intermediate System (IS-IS) instance that authentication is performed only on IS-IS packets being sent (not received), use the **authentication-check** configuration mode command. To configure for the IS-IS instance that if authentication is configured at the router level, such authentication be performed on packets being sent and received, use the **no** form of this command.

### **authentication-check** {**level-1** | **level-2**} **no authentication-check**

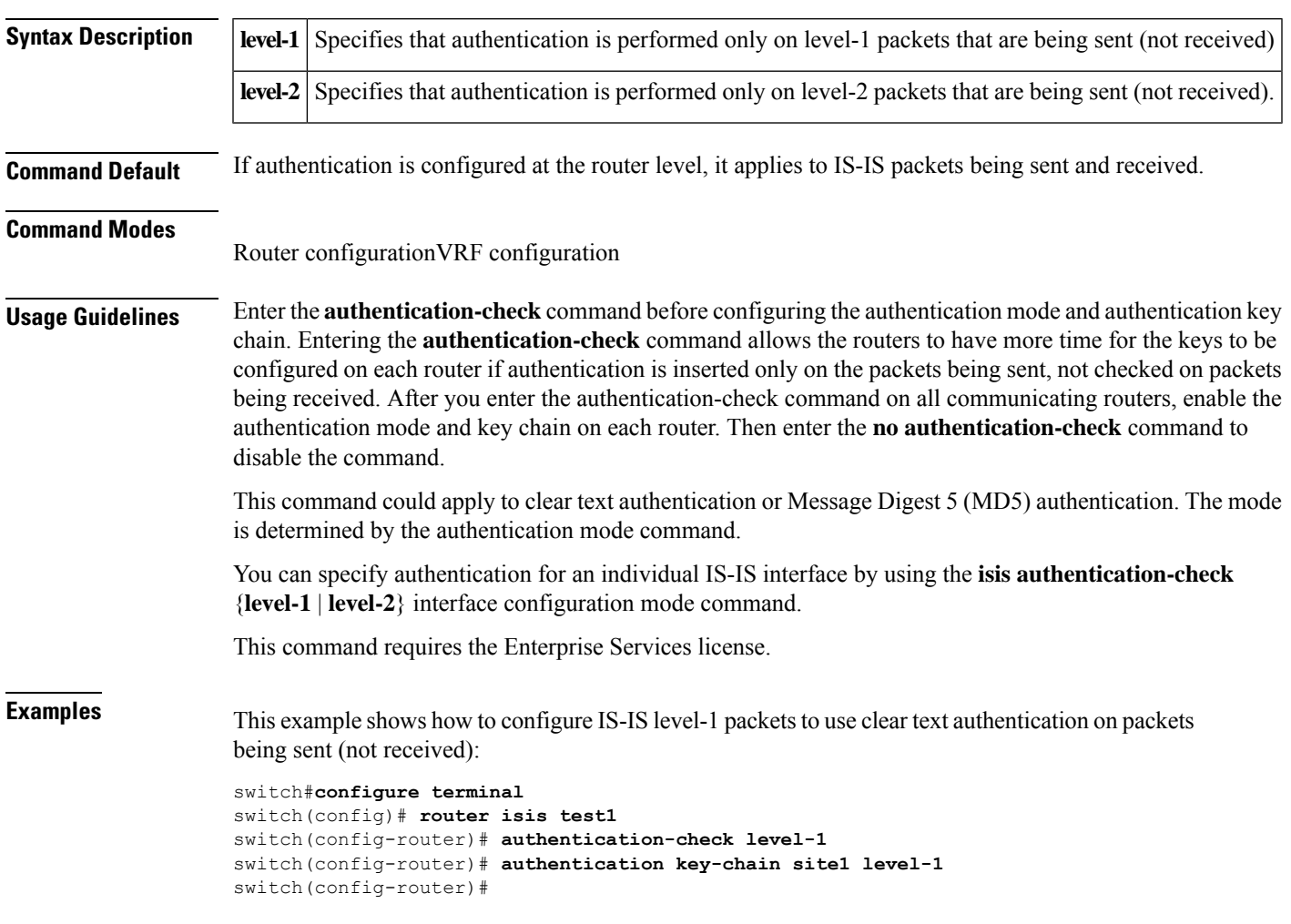

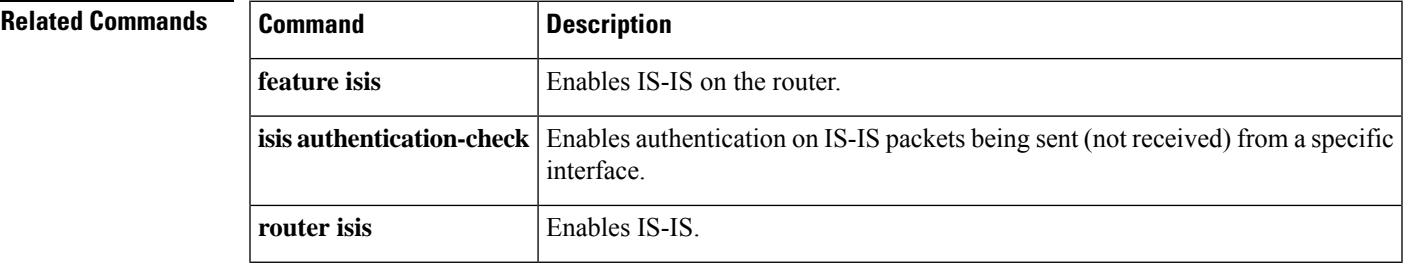

## <span id="page-59-0"></span>**authentication ipsec**

To enable authentication of OSPFv3 packets on a per-interface basis at the Router level, use the **authentication ipsec** command. To disable the authentication of OSPFv3 packets, use the **no** form of this command.

**authentication ipsec spi** *spi auth* [{**0** | **3** | **7**}] *key* **no authentication ipsec spi** *spi*

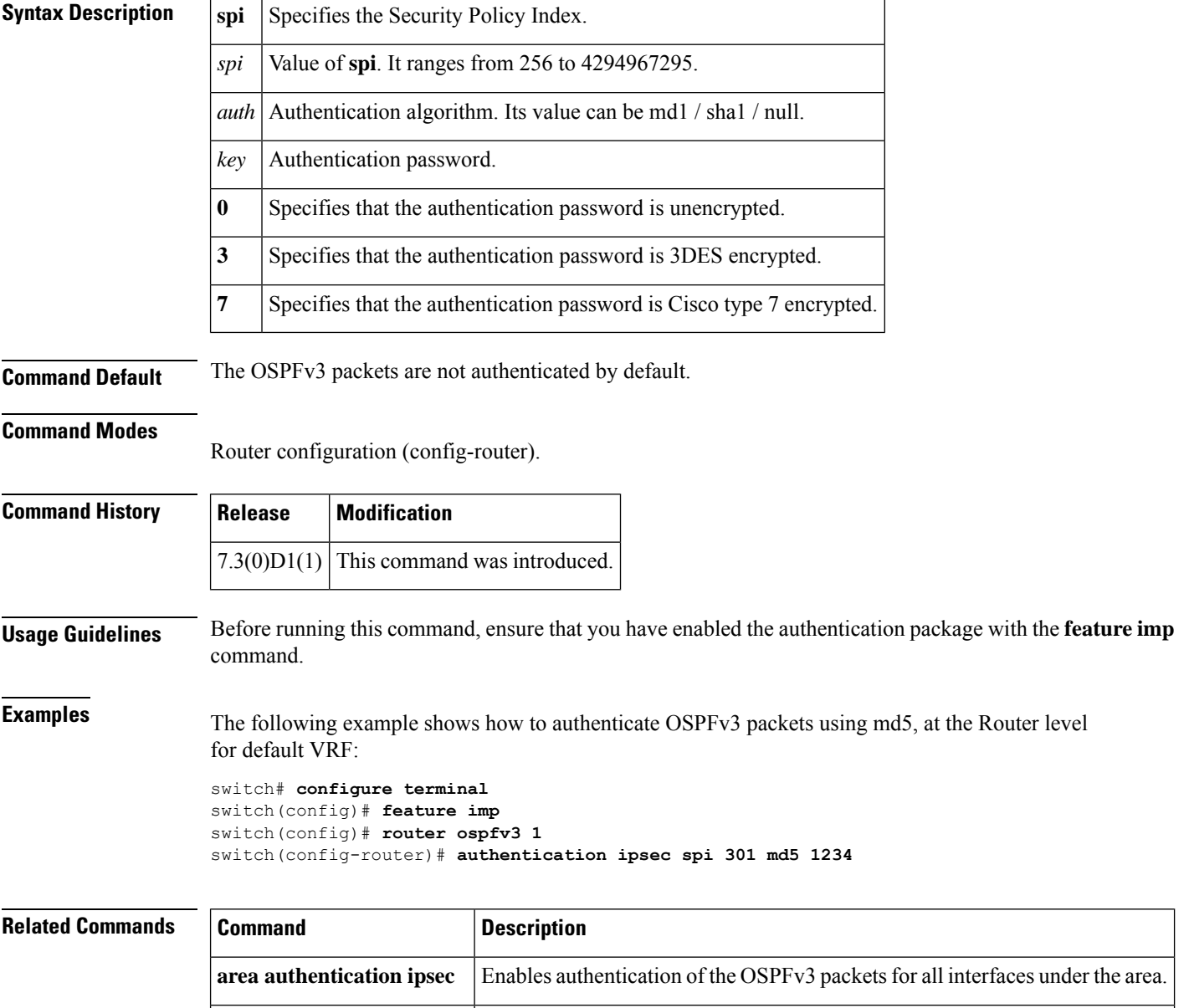

**ospfv3** authentication ipsec Enables authentication of the OSPFv3 packets per interface.

# <span id="page-60-0"></span>**authentication-key (OSPF virtual link)**

To assign a password to be used by an Open Shortest Path First (OSPF) virtual link, use the **authentication-key** command. To remove a previously assigned OSPF password, use the **no** form of this command.

**authentication-key** [{**0** | **3**}] *password* **no authentication-key**

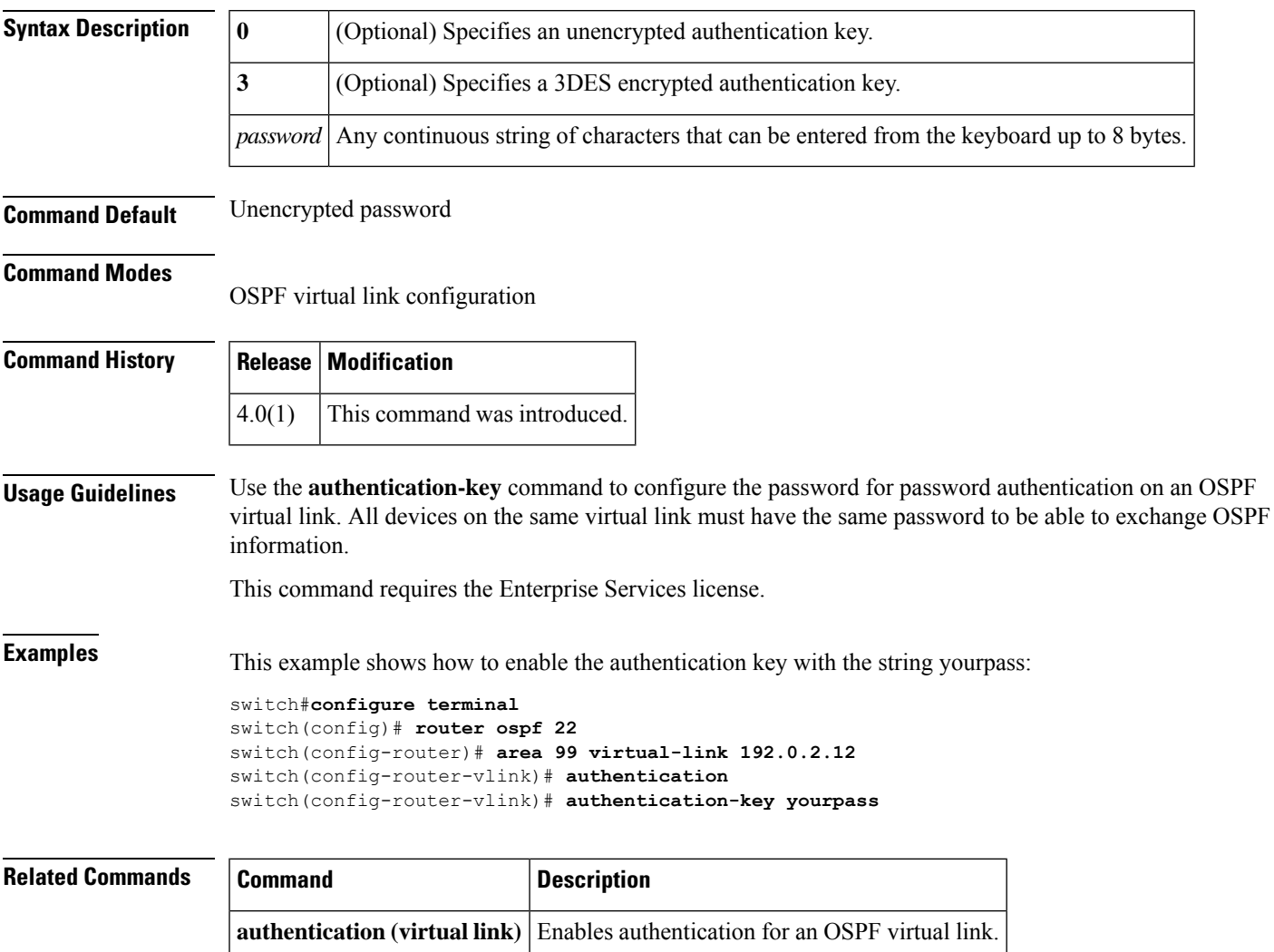

## <span id="page-61-0"></span>**authentication-type**

To specify the type of authentication used in Intermediate System-to-Intermediate System (IS-IS) packets for the IS-IS instance, use the **authentication-type** configuration mode command. To restore clear text authentication, use the **no** form of this command.

**authentication-type** {**cleartext** | **md5**} [{**level-1** | **level-2**}] **no authentication-type**

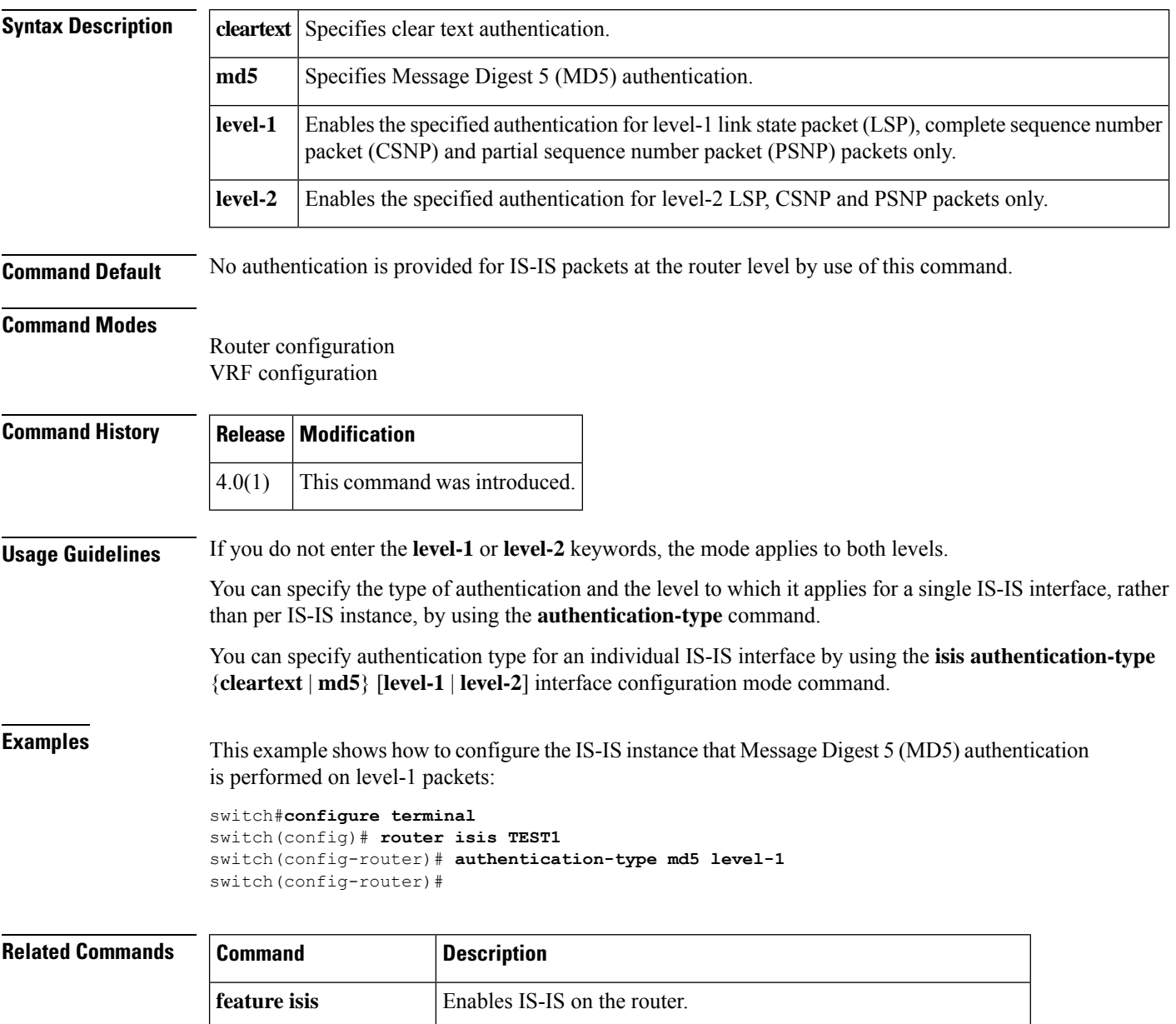

**isis authentication-type** Specifies the authentication type for an individual IS-IS interface.

 $\mathbf{l}$ 

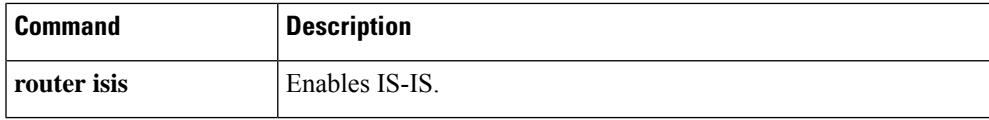

# <span id="page-63-0"></span>**auto-cost (OSPF)**

To control how Open Shortest Path First (OSPF) calculates default metrics for an interface, use the **auto-cost** command. To assign the default reference bandwidth of 40Gb/s, use the **no** form of this command.

**auto-cost reference-bandwidth** *bandwidth* [{**Gbps** | **Mbps**}] **no auto-cost reference-bandwidth**

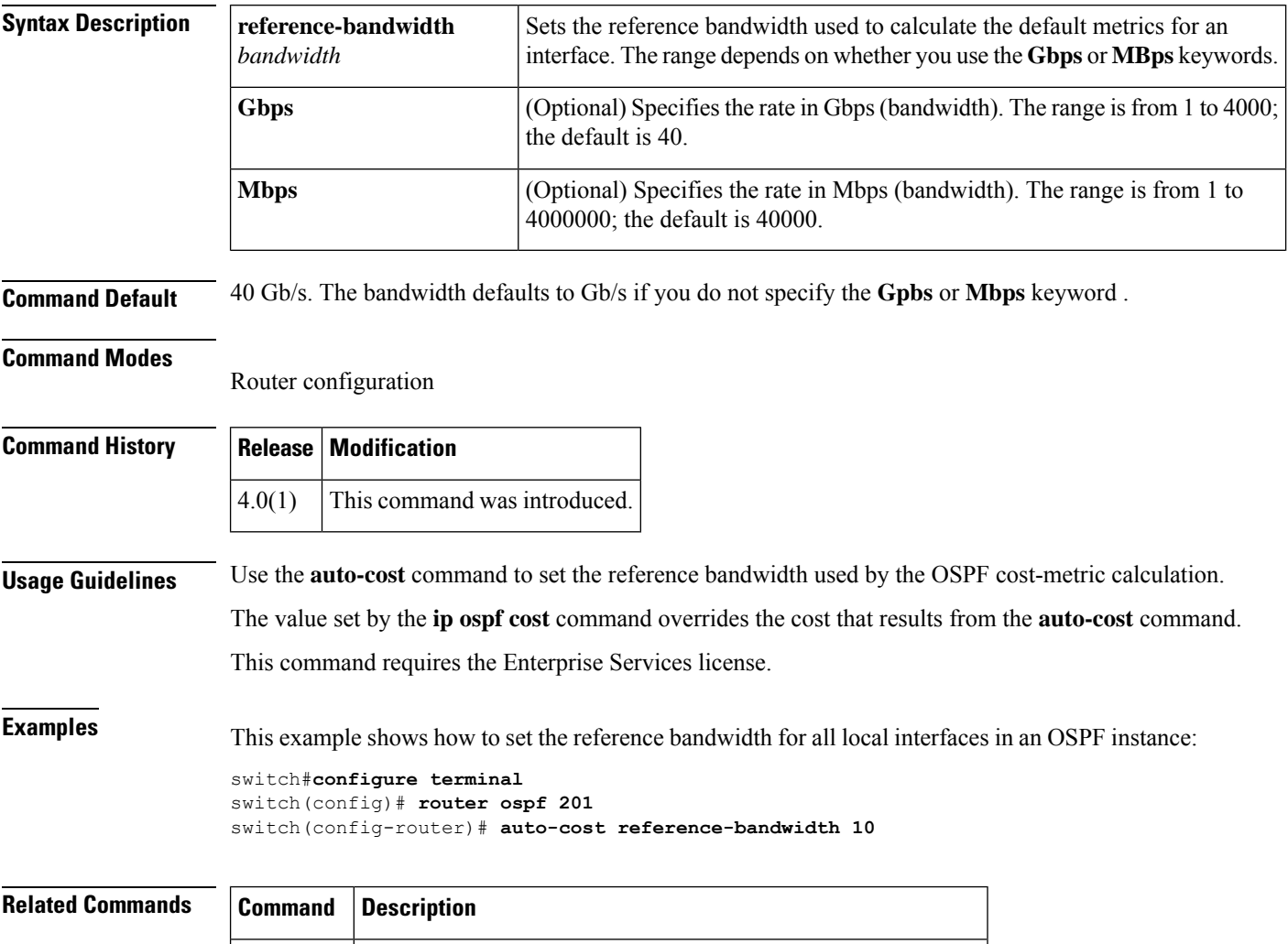

**ip ospf** Explicitly specifies the cost of sending a packet on an interface.

**cost**

### <span id="page-64-0"></span>**auto-cost (OSPFv3)**

To control how Open Shortest Path First version 3 (OSPFv3) calculates default metrics for an interface, use the **auto-cost** command. To assign the default reference bandwidth of 40Gb/s, use the**no** form of this command.

**auto-cost reference-bandwidth** *bandwidth* [{**Gbps** | **Mbps**}] **no auto-cost reference-bandwidth**

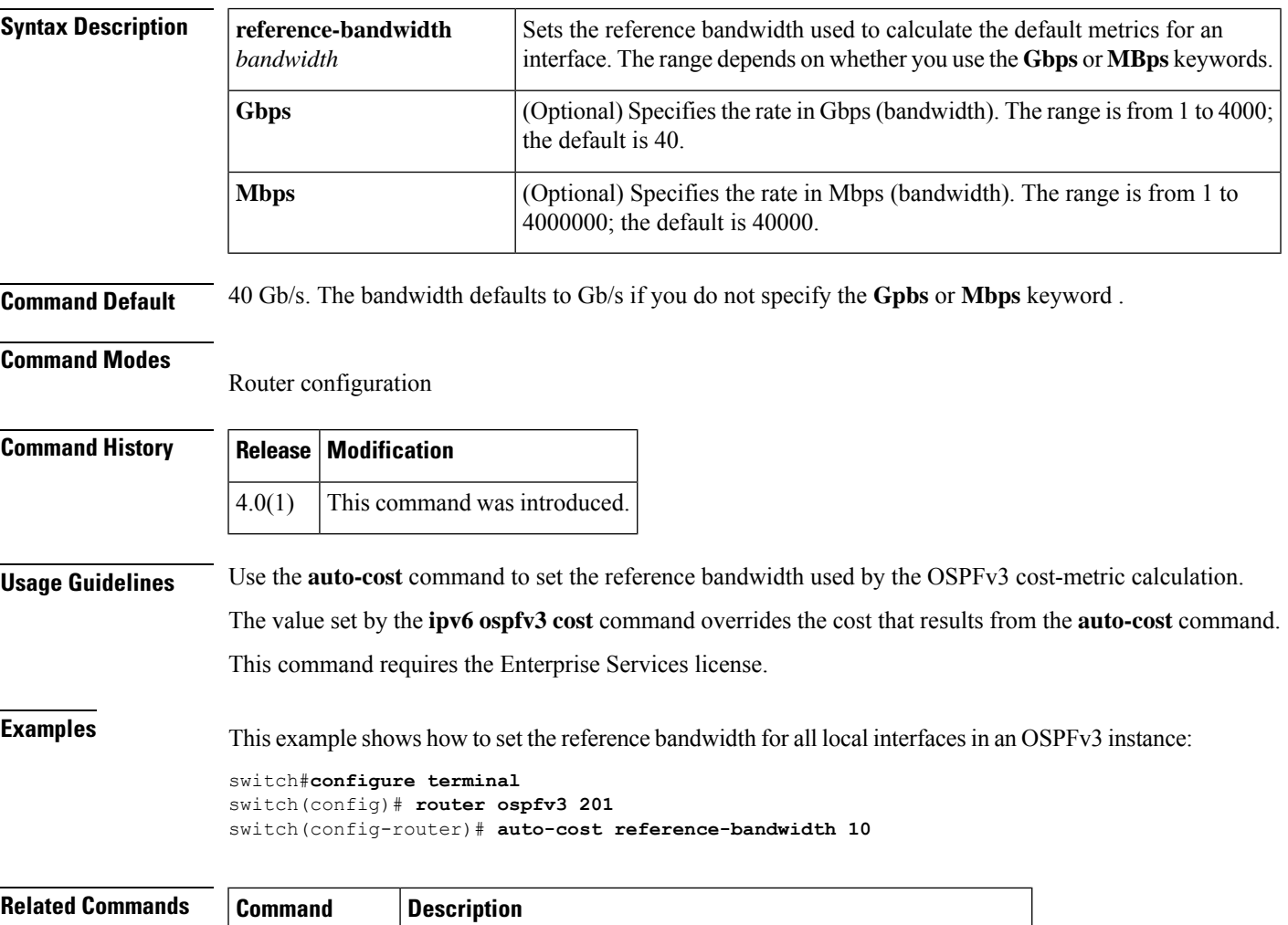

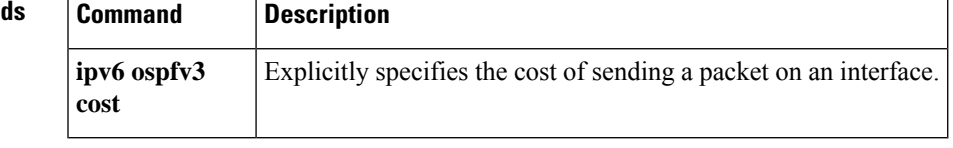

### <span id="page-65-0"></span>**autonomous-system**

To configure the autonomous system number for an Enhanced Interior Gateway Routing Protocol (EIGRP) addressfamily, use the **autonomous-system** command. To revert to default, use the**no** form of this command.

**autonomous-system** *as-number* **no autonomous-system** *as-number*

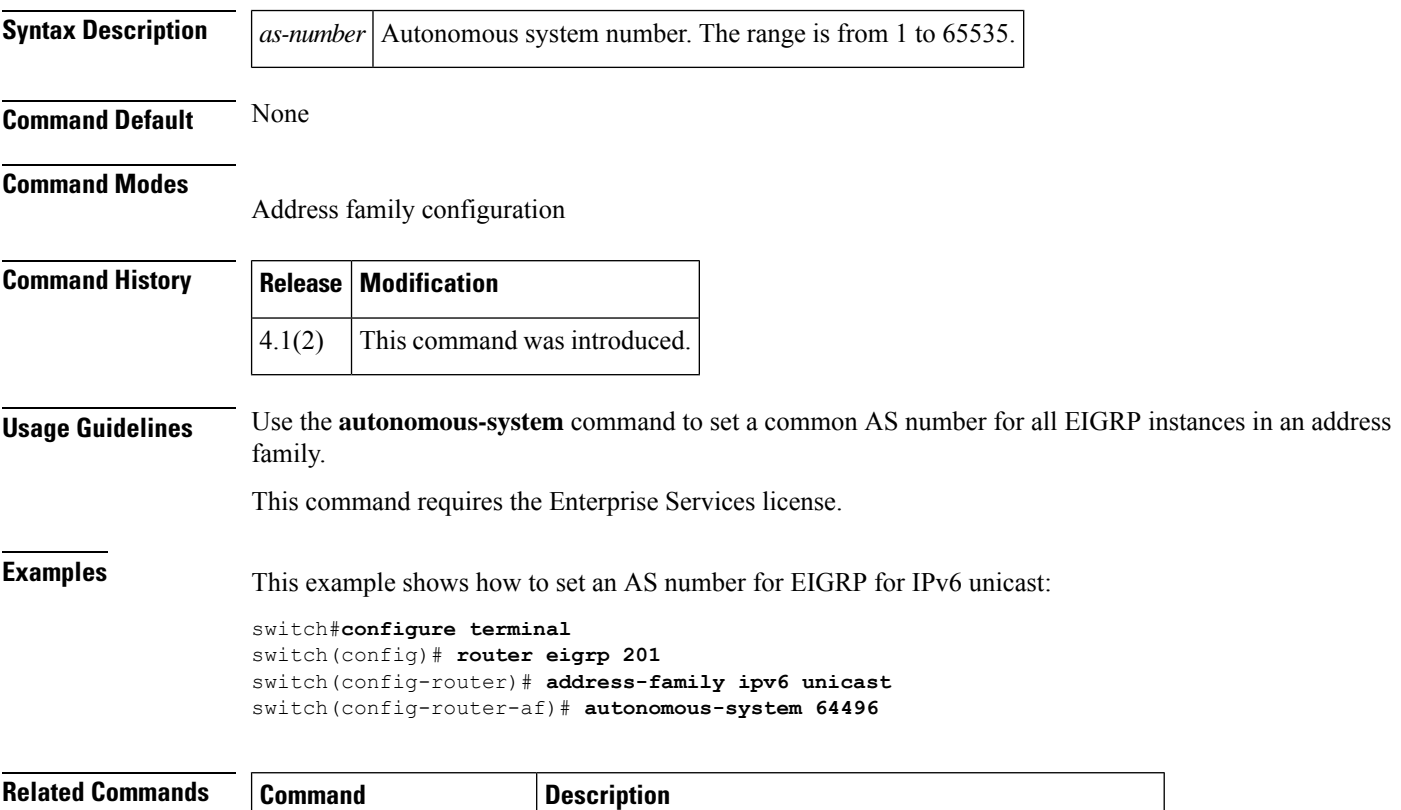

**address-family (EIGRP)** Enters the address family configuration mode for EIGRP.